# **Chapter 1: Introduction to Data Driven Architecture**

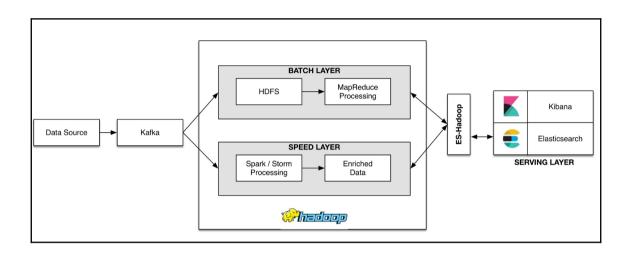

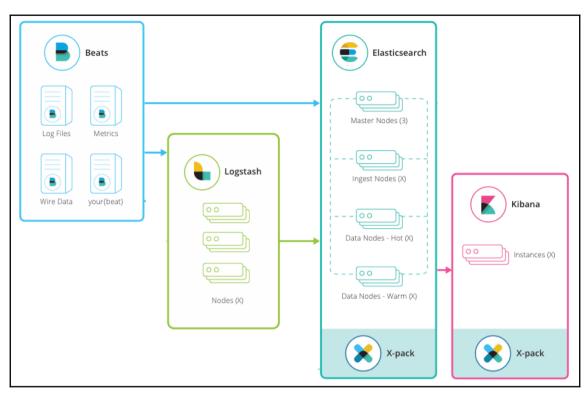

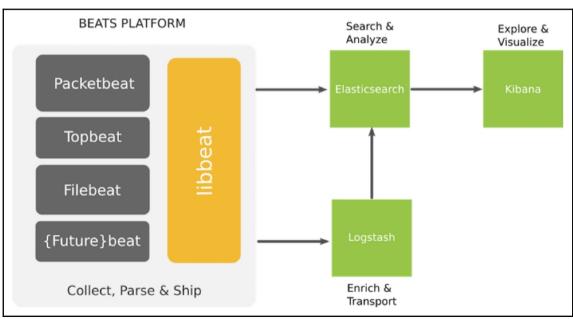

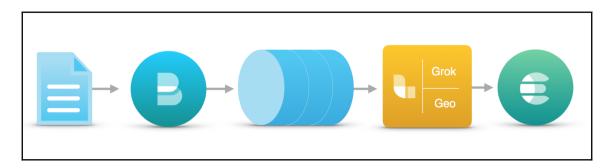

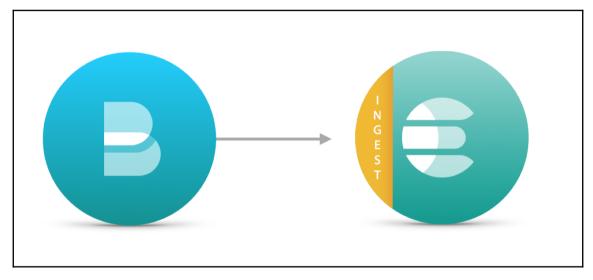

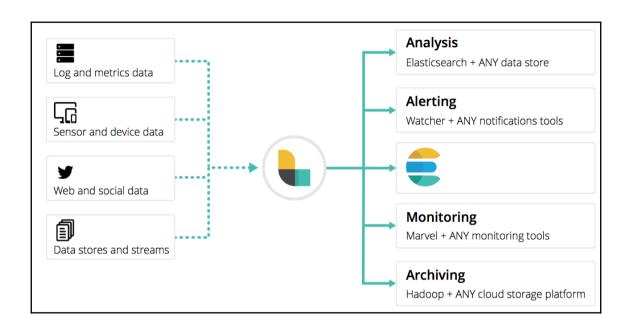

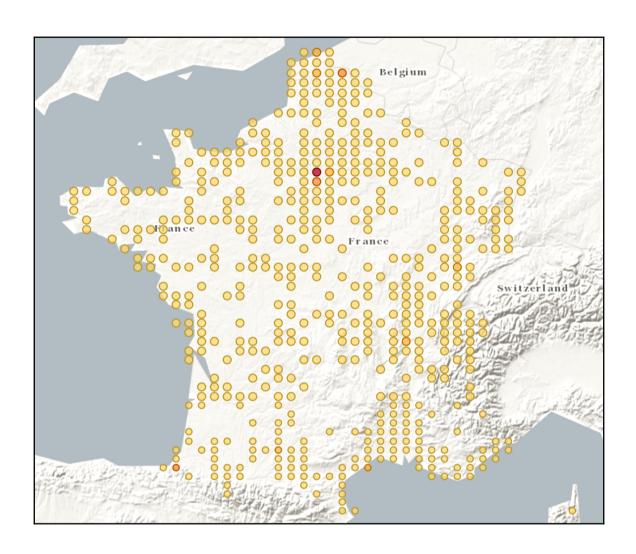

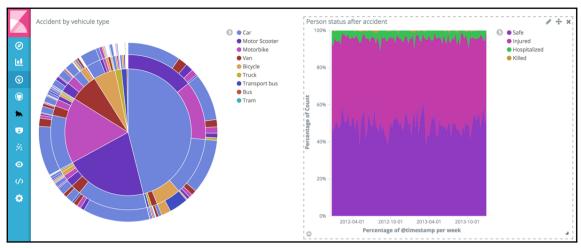

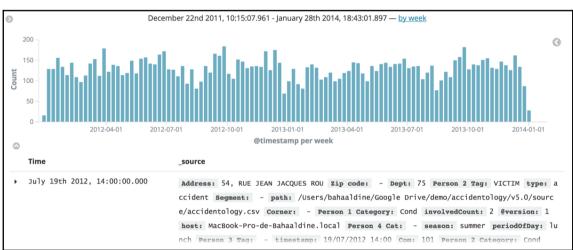

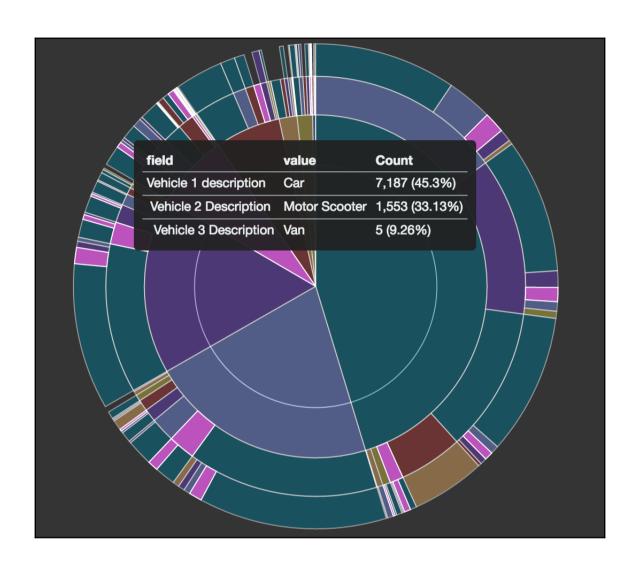

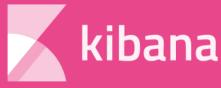

- Ø Discover
- **■** Visualize
- O Dashboard
- catsize
- **m** goriguard
- **3** Timelion
- 🖔 Graph
- Monitoring
- (/) Console
- Management

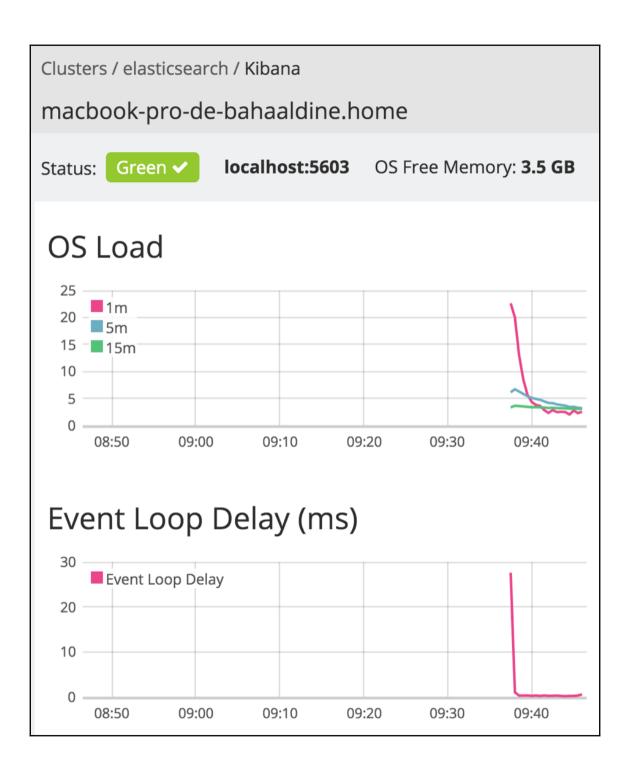

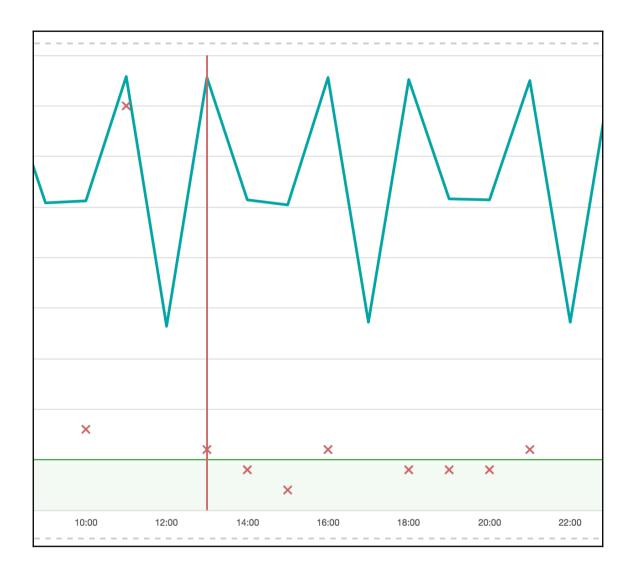

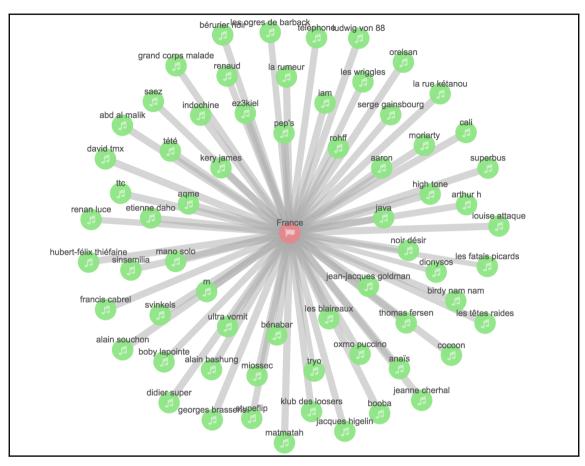

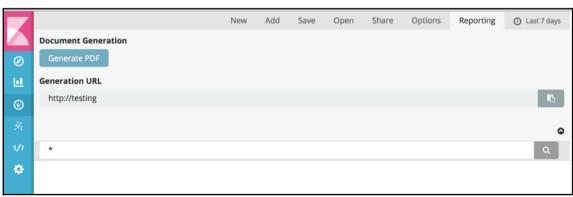

# **Chapter 2: Installing and Setting up Kibana** 5.0

## Download Elasticsearch

Want to upgrade? We'll give you a hand. Upgrade Guidance »

Version: 5.0.2

Release date: November 29, 2016

> Not the version you're looking for? View past releases. Notes:

Downloads: 

#### Downloads

# Kibana 5.0.0-alpha4

Not for production use! Requires Elasticsearch 5.0.0-alpha4.

 WINDOWS
 sha1
 LINUX 64-BIT
 sha1
 LINUX 32-BIT
 sha1

 RPM 64-BIT
 sha1
 DEB 64-BIT
 sha1
 DEB 32-BIT
 sha1

# Installation Steps

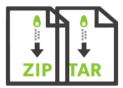

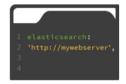

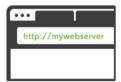

Download and unzip Kibana

- Extract your archive
- Open config/kibana.yml in
- Point your browser at http://yourhost.com:5601

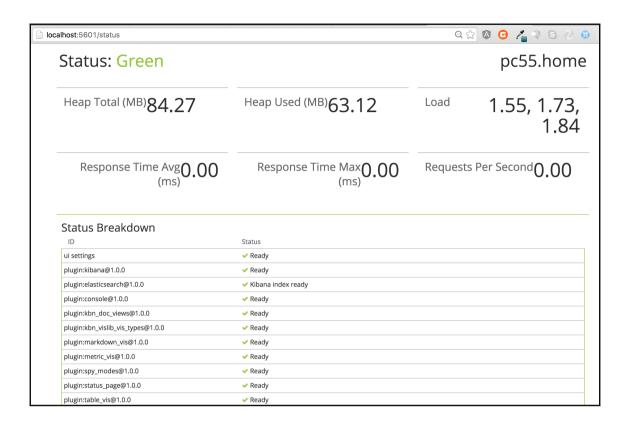

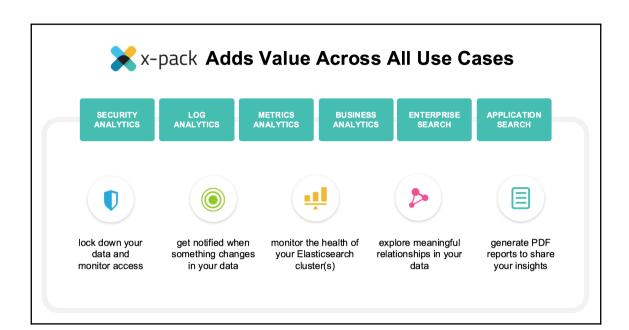

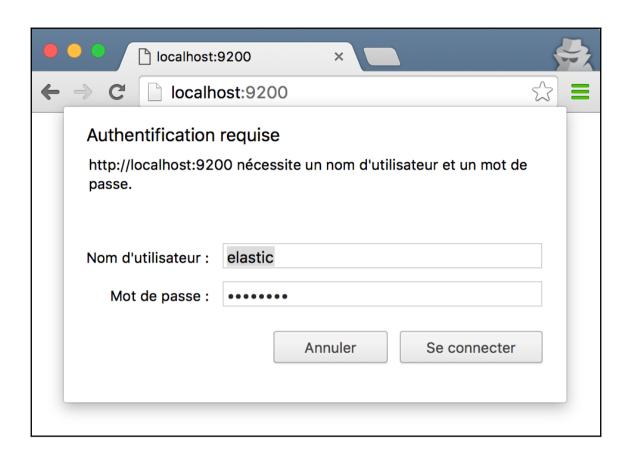

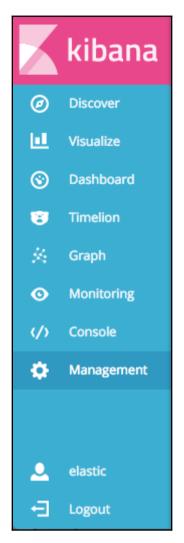

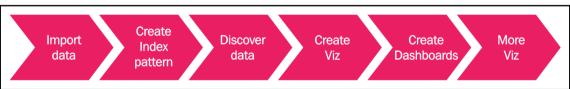

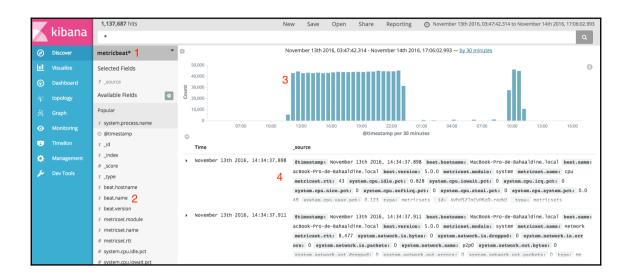

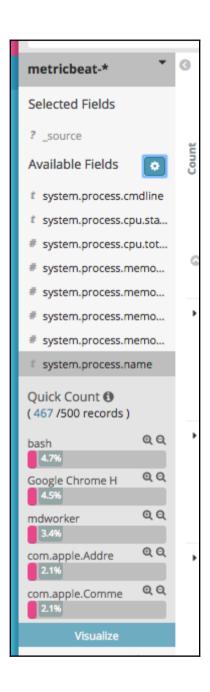

|   | Time                          | _source                                                                                                    |
|---|-------------------------------|----------------------------------------------------------------------------------------------------|
| • | July 13th 2016, 10:50:07.492  | @timestamp: July 13th 2016, 10:50:07.492 beat.hostname: MacBook-Pro-de-Bahaald ine.local beat.name: MacBook-Pro-de-Bahaaldine.local metricset.module: system metricset.name: memory metricset.rtt: 2,051 system.memory.actual.free: 5,57 5,241,728 system.memory.actual.used.bytes: 10.808GB system.memory.actual.used.pct: 67.55% system.memory.free: 1.241GB system.memory.swap.free: 1,112, |
|   | Table JSON                    | <u>Link to /metricbeat-2016.07.13/metricsets/AVXjcuxCzpFq4ry7i6v3</u>                                                                                                    |
| 0 | @timestamp                    | Q Q □ * July 13th 2016, 10:50:07.492                                                                                                    |
| t | _id                           | Q Q □ * AVXjcuxCzpFq4rY7i6V3                                                                                                    |
| t | _index                        | ℚ ℚ □ * metricbeat-2016.07.13                                                                                                    |
| # | _score                        | @ @ □ * 2                                                                                                    |
| t | _type                         | Q □ * metricsets                                                                                                    |
| t | beat.hostname                 | Q Q □ * MacBook-Pro-de-Bahaaldine.local                                                                                                    |
| t | beat.name                     | Q Q □ * MacBook-Pro-de-Bahaaldine.local                                                                                                    |
| t | metricset.module              | Q Q □ * system                                                                                                    |
| t | metricset.name                | ℚ ℚ □ * memory                                                                                                    |
| # | metricset.rtt                 | Q Q □ * 2,051                                                                                                    |
| # | system.memory.actual.free     | <b>Q Q □ *</b> 5,575,241,728                                                                                                    |
| # | system.memory.actual.used.byt | es <b>Q Q II</b> * 10.808GB                                                                                                    |
| # | system.memory.actual.used.pct | Q Q □ * 67.55%                                                                                                    |
| # | system.memory.free            | Q Q □ * 1.241GB                                                                                                    |
| # | system.memory.swap.free       |                                                                                                    |
| # | system.memory.swap.total      |                                                                                                    |
| # | system.memory.swap.used.bytes |                                                                                                    |
| # | system.memory.swap.used.pct   | Q Q 🗆 * 74.11%                                                                                                    |
| # | system.memory.total           |                                                                                                    |
| # | system.memory.used.bytes      |                                                                                                    |
| # | system.memory.used.pct        | Q Q □ * 92.24%                                                                                                    |
| t | type                          | Q □ * metricsets                                                                                                    |

#### Create New Visualization

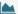

#### Area chart

Great for stacked timelines in which the total of all series is more important than comparing any two or more series. Less useful for assessing the relative change of unrelated data points as changes in a series lower down the stack will have a difficult to gauge effect on the series above it.

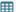

#### ■ Data table

The data table provides a detailed breakdown, in tabular format, of the results of a composed aggregation. Tip, a data table is available from many other charts by clicking grey bar at the bottom of the chart.

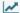

#### ✓ Line chart

Often the best chart for high density time series. Great for comparing one series to another. Be careful with sparse sets as the connection between points can be misleading.

### </> Markdown widget

Useful for displaying explanations or instructions for dashboards.

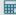

## Metric Metric

One big number for all of your one big number needs. Perfect for showing a count of hits, or the exact average a numeric field.

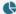

### Pie chart

Pie charts are ideal for displaying the parts of some whole. For example, sales percentages by department. Pro Tip: Pie charts are best used sparingly, and with no more than 7 slices per pie.

#### Tile map

Your source for geographic maps. Requires an elasticsearch geo\_point field. More specifically, a field that is mapped as type:geo\_point with latitude and longitude coordinates.

#### Timeseries

Create timeseries charts using the timelion expression language. Perfect for computing and combining timeseries set with functions suchs as derivatives and moving averages

## III Vertical bar chart

The goto chart for oh-so-many needs. Great for time and non-time data. Stacked or grouped, exact numbers or percentages. If you are not sure which chart you need, you could do worse than to start here.

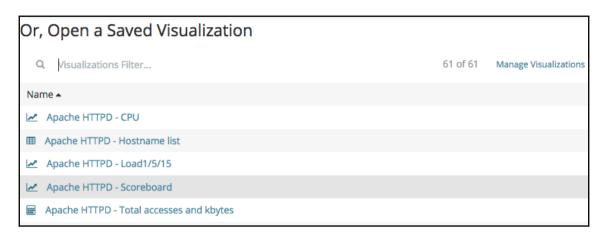

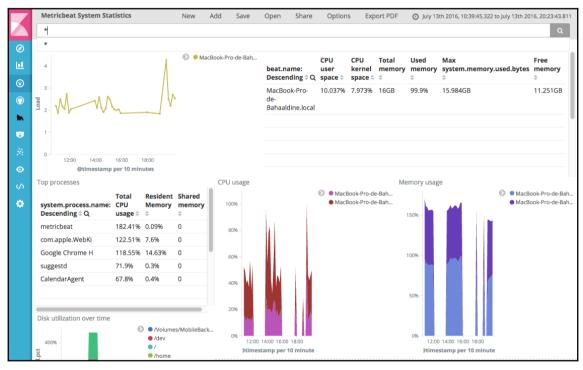

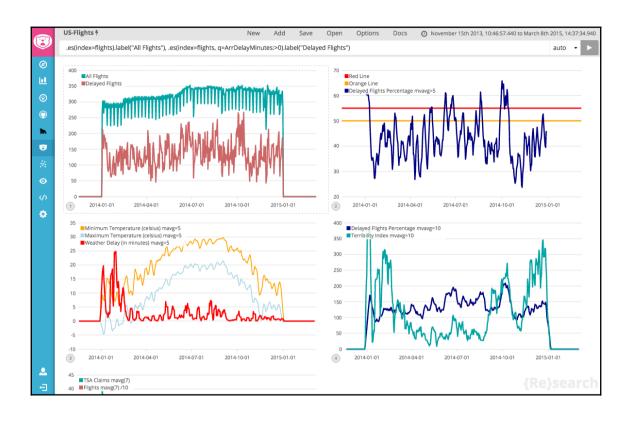

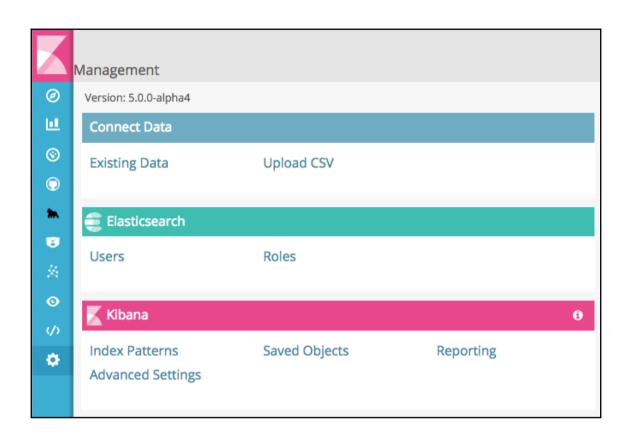

```
Dev Tools
       Console
                                                                                                                                                                   History Settings Help
           1 GET metric*/_search
                                                                                                   1-|{
         2 - {
3 - "query": {
4 - "bool": {
    "must": [
                                                                                                          "took": 42,
"timed_out": false,
"_shards": {
   "total": 10,
                                                                                                    3
                                                                                                    5
                         {
    "constant_score": {
                                                                                                             "successful": 10,
                                                                                                             "failed": 0
                                                                                                         "filter": {
                                  "exists": {
0
           9 -
                                                                                                    9 -
        10
                                    "field": "system.process.cpu.total.pct"
                                                                                                  10
8
          11 -
                                                                                                  11
          12 -
                                                                                                  12 -
                                                                                                             "hits": [
ø
          13 -
                                                                                                  13 -
                                                                                                               {
                  } ]
                                                                                                                  "_index": "metricbeat-2016.11.13",
"_type": "metricsets",
"_id": "AVhd5ZlnCVP6z0-redNY",
          14.
                                                                                                  14
                                                                                                  15
          15 -
                                                                                                  16
          16 -
                                                                                                                   "_score": 1,
          17 -
                 }
                                                                                                  17
                                                                                                  18 -
                                                                                                  19
                                                                                                                     "@timestamp": "2016-11-13T13:34:37.911Z",
                                                                                                  20 -
                                                                                                                     "beat": {
                                                                                                  21
                                                                                                                        "hostname": "MacBook-Pro-de-Bahaaldine.local",
                                                                                                                        "name": "MacBook-Pro-de-Bahaaldine.local", "version": "5.0.0"
                                                                                                  22
                                                                                                  23
                                                                                                  24 -
                                                                                                                      "metricset": {
  "module": "system",
  "name": "process",
                                                                                                  25 -
                                                                                                  26
                                                                                                  27
                                                                                                  28
                                                                                                                        "rtt": 12557
                                                                                                  29 -
                                                                                                                    },
"system": {
                                                                                                   31 -
                                                                                                                        "process": {
                                                                                                                          "cmdline": "/System/Library/Frameworks/QuickLook
                                                                                                  32
                                                                                                        .framework/Resources/quicklookd.app/Contents/MacOS/quicklookd",
                                                                                                  33 -
                                                                                                                         "cpu": {
                                                                                                                             "start_time": "2016-11-13T13:32:45.210Z",
"total": {
    "pct": 0
                                                                                                  34
35 •
                                                                                                  36
                                                                                                  37 -
                                                                                                                             }
                                                                                                                        ],
"memory": {
"rss": {
  "bytes": 29442048,
  "--+": 0.0017
                                                                                                  38 -
                                                                                                  39 -
                                                                                                  41
                                                                                                   42
                                                                                                                           },
"share": 0,
"size": 3087671296
                                                                                                  43 -
                                                                                                  44
                                                                                                  45
                                                                                                  46 -
                                                                                                                           "name": "quicklookd",
"pgid": 3313,
                                                                                                  47
                                                                                                  48
                                                                                                                          pgta : 5515,
"pid": 3313,
"ppid": 1,
"state": "running",
"username": "bahaaldine"
                                                                                                  49
                                                                                                  50
                                                                                                   51
O
```

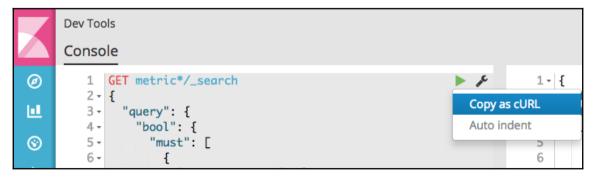

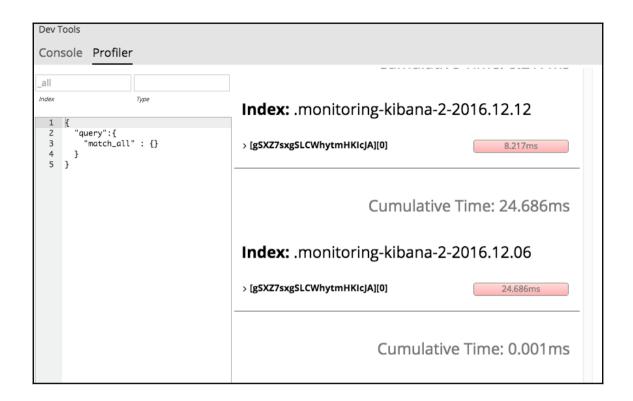

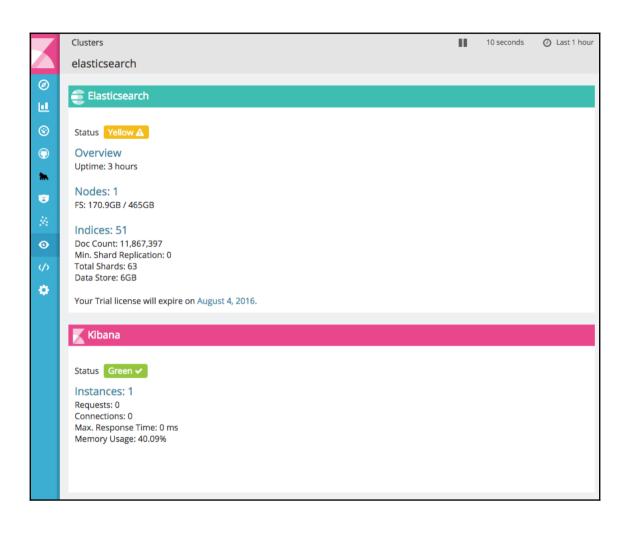

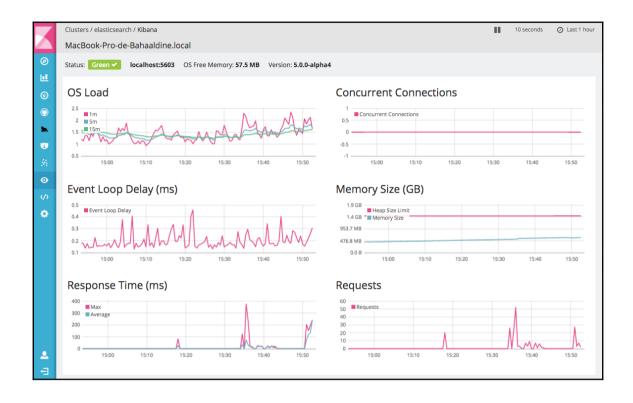

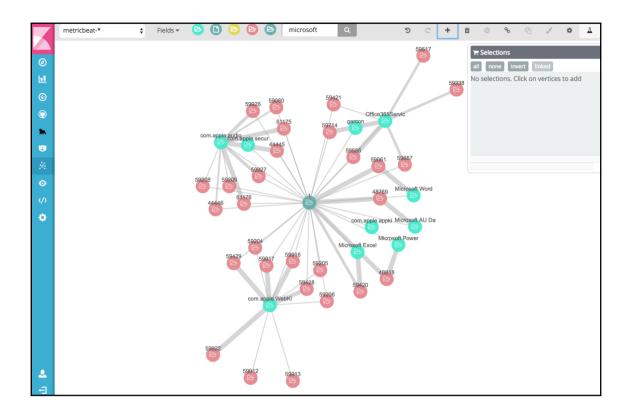

# **Chapter 3: Business Analytics with Kibana 5.0**

```
Elasticsearch Console
           GET accident*/_count ▶ ✓
                                         1 - {
                                               "count": 13628,
                                          2
0
                                          3 +
                                               "_shards": {
                                                 "total": 10,
                                          4
Ш
                                                 "successful": 10,
                                          5
                                                 "failed": 0
                                          6
③
                                          7 -
                                         8 - }
m
8
0
(/)
費
```

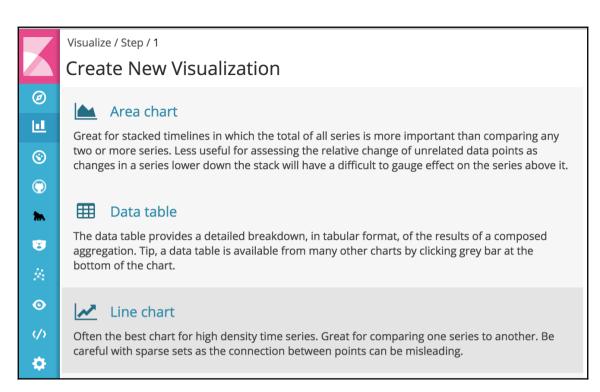

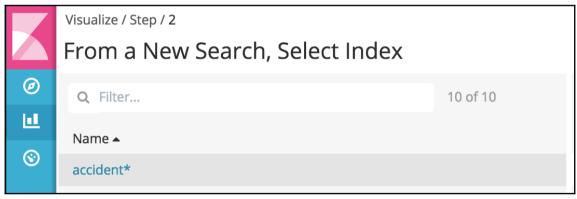

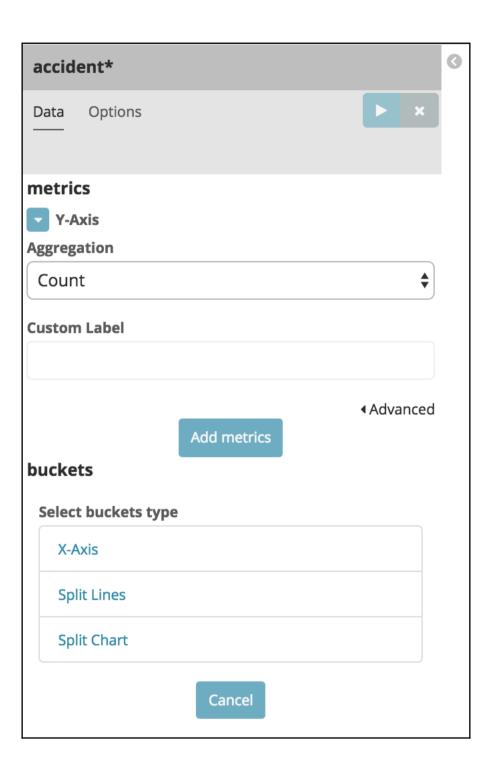

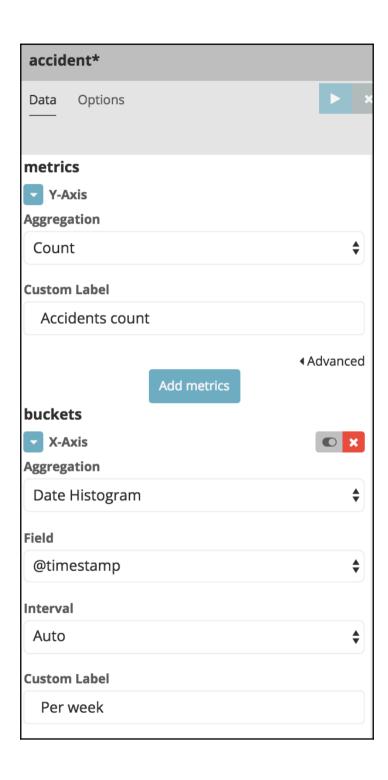

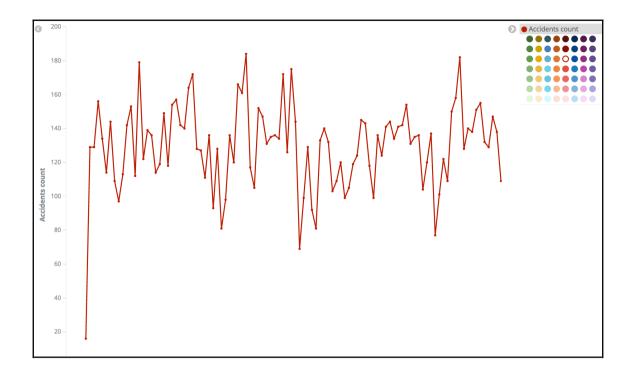

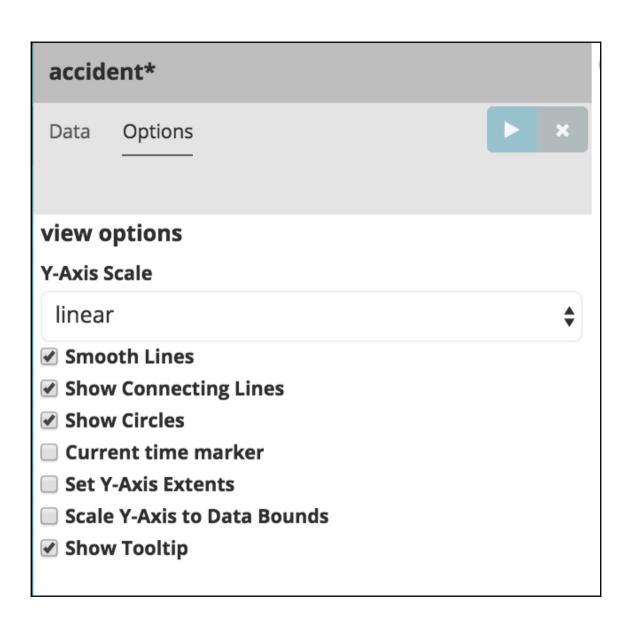

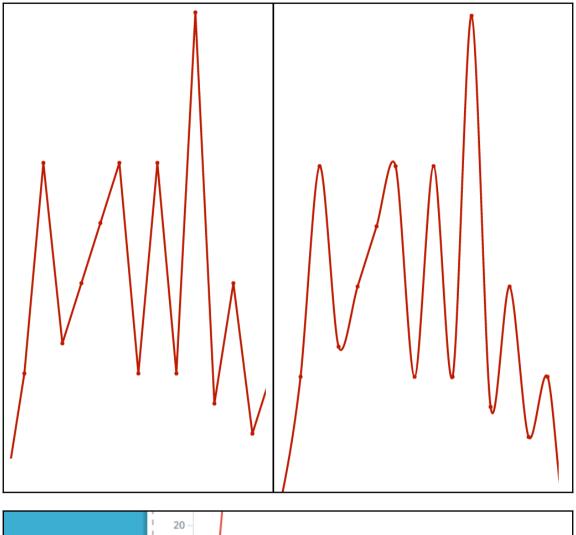

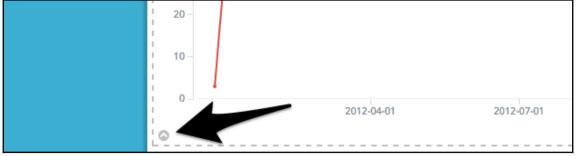

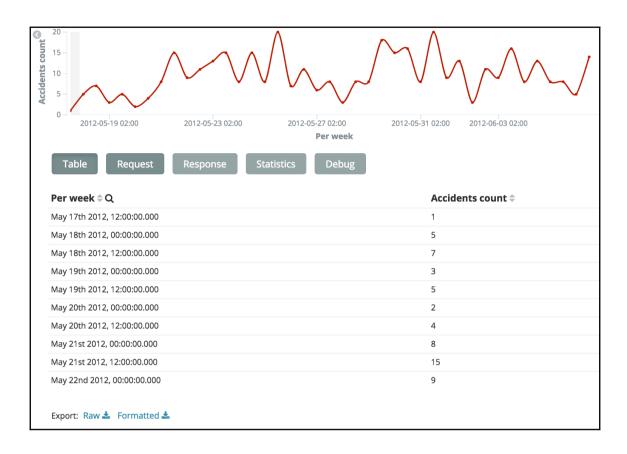

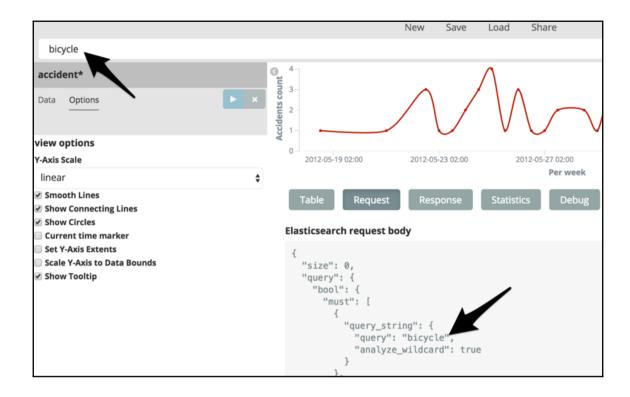

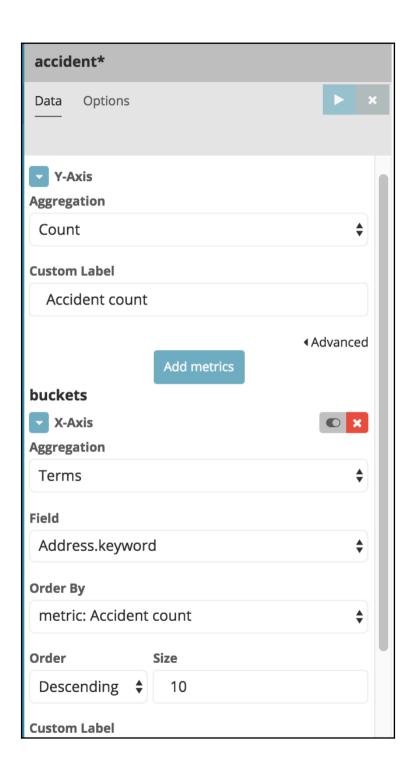

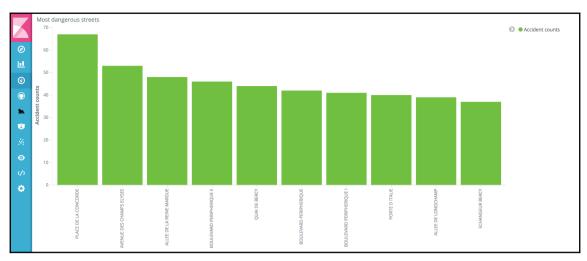

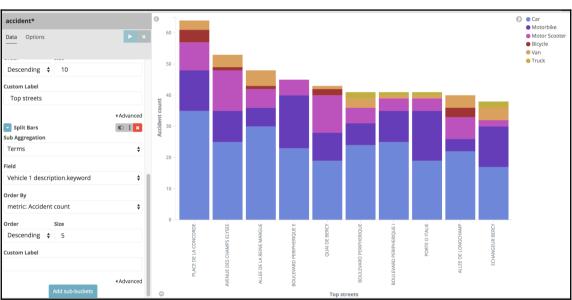

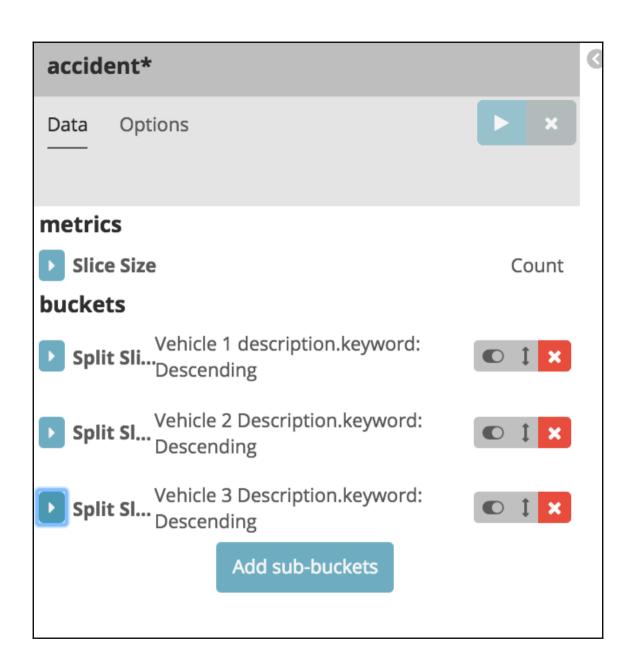

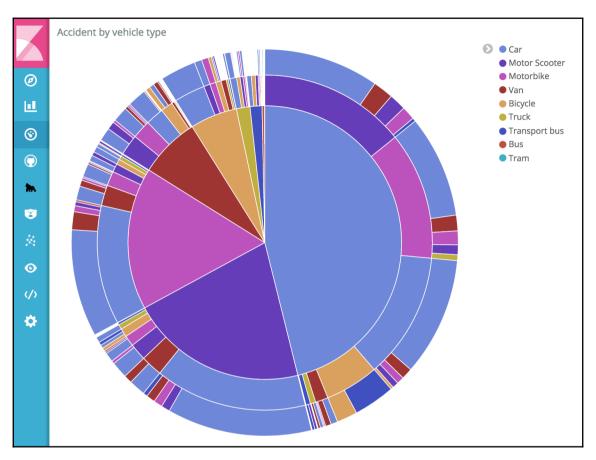

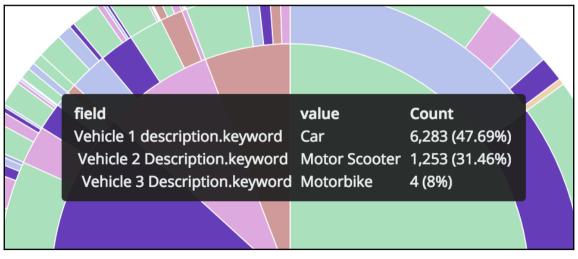

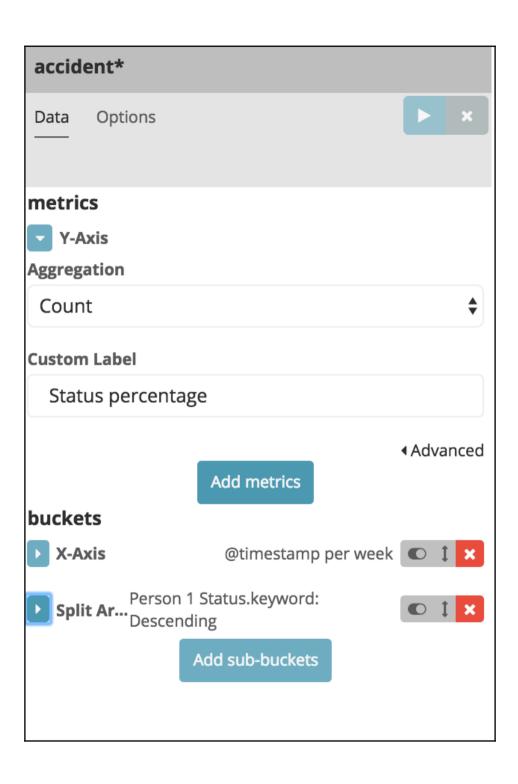

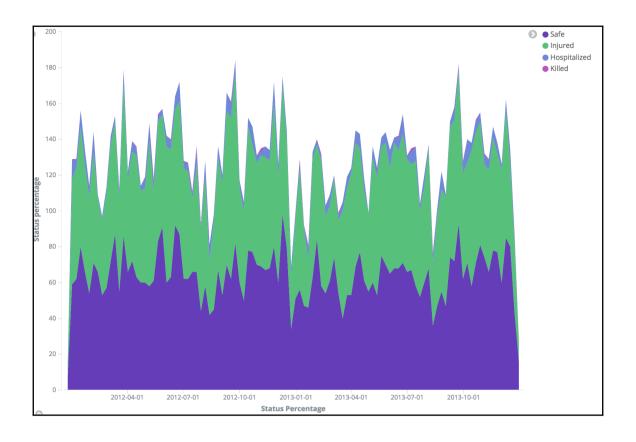

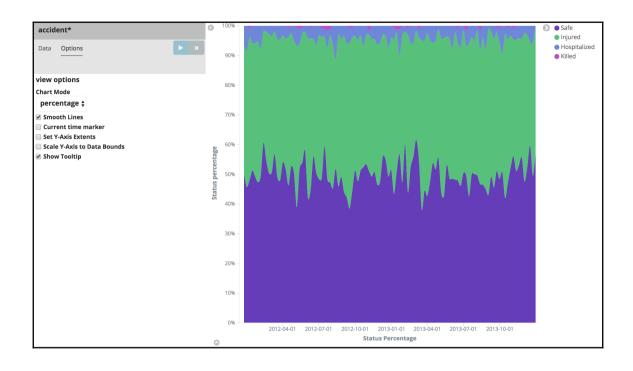

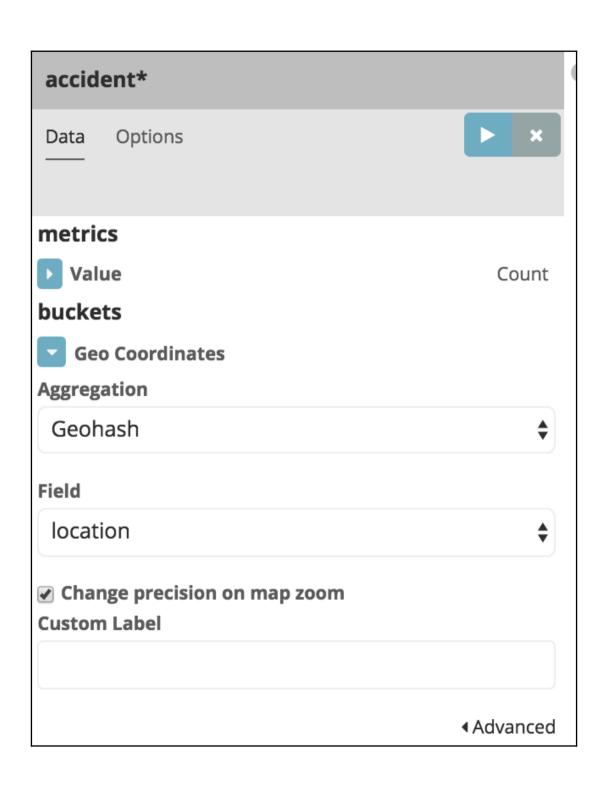

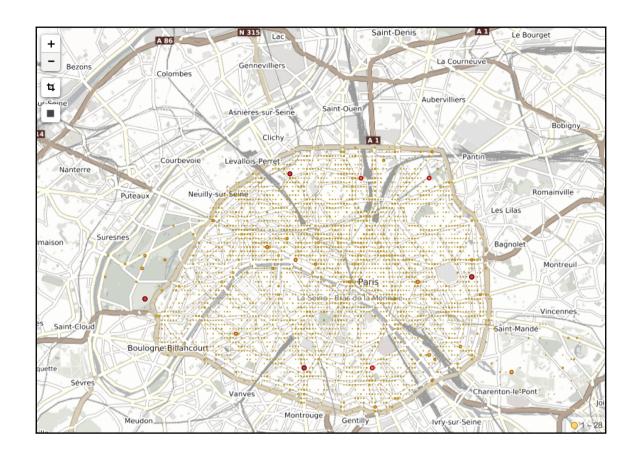

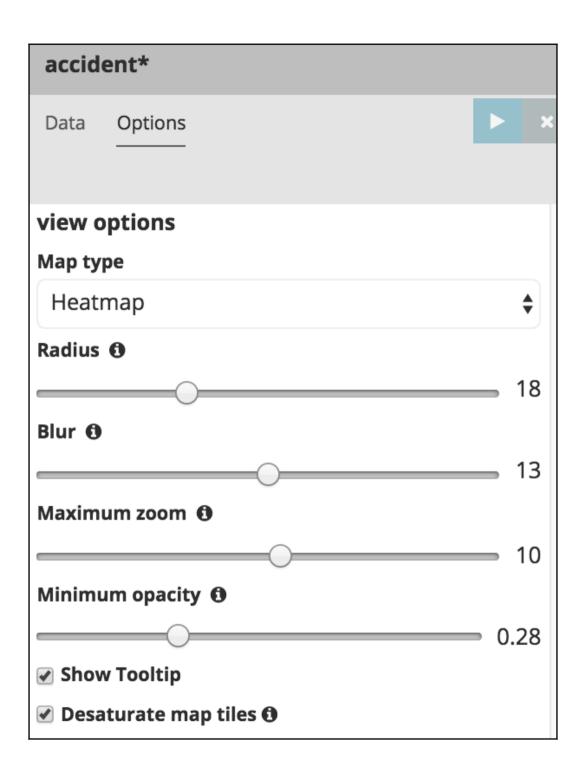

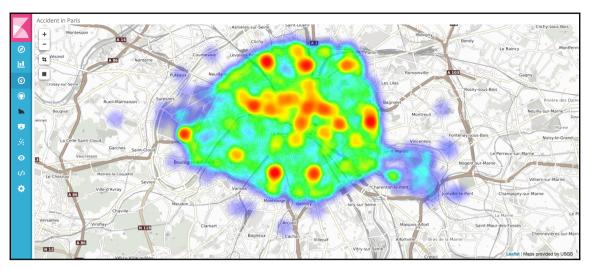

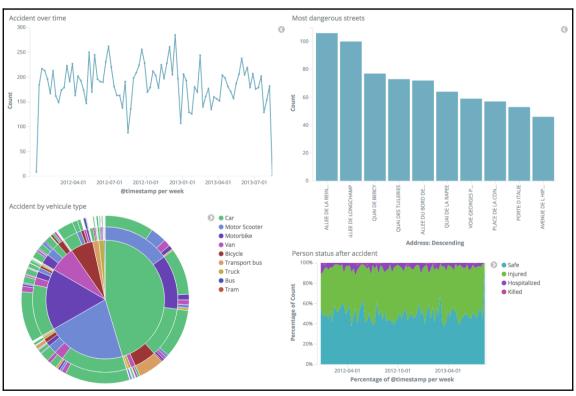

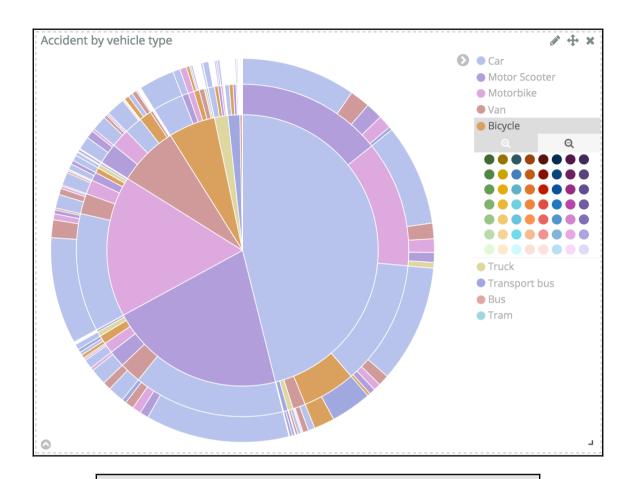

Vehicle 1 description.keyword: "Bicycle"

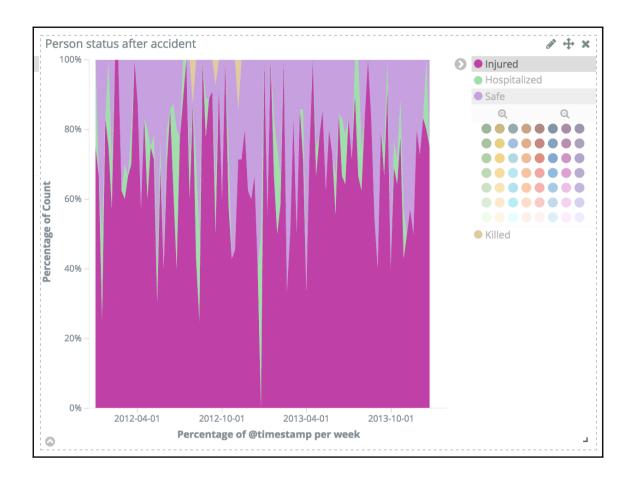

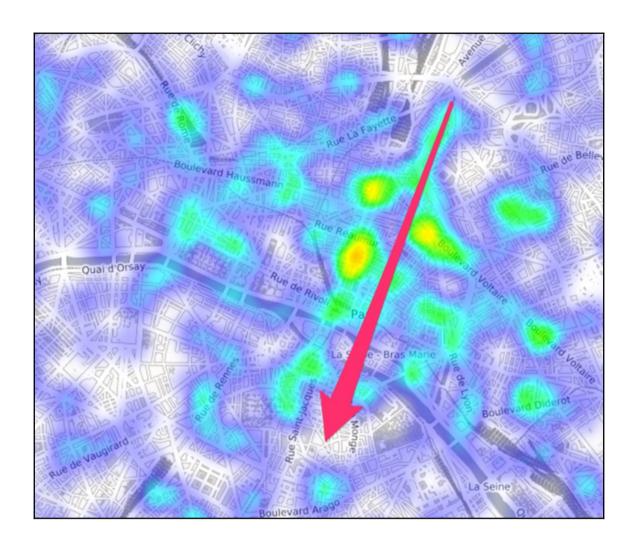

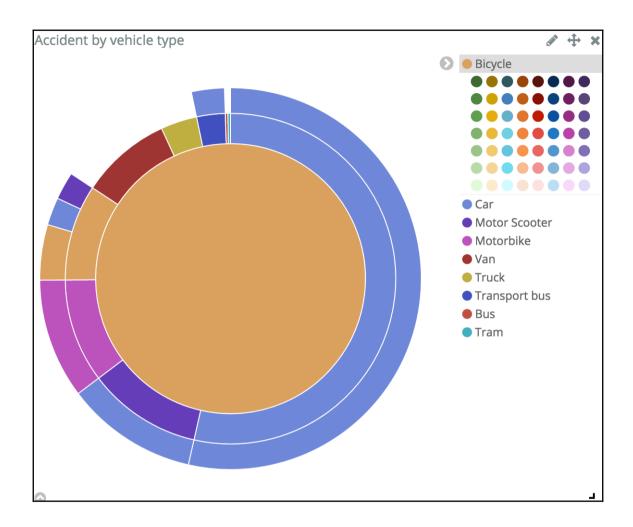

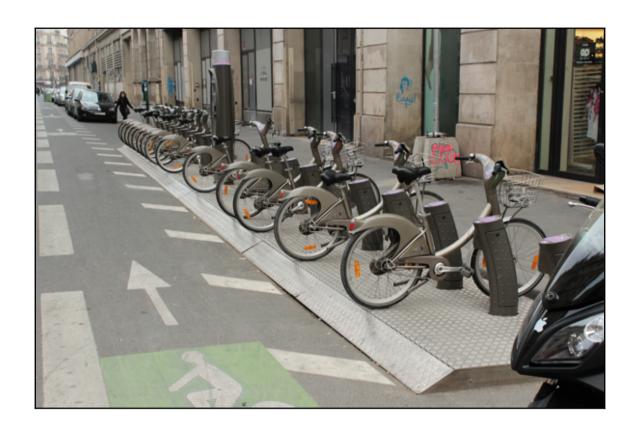

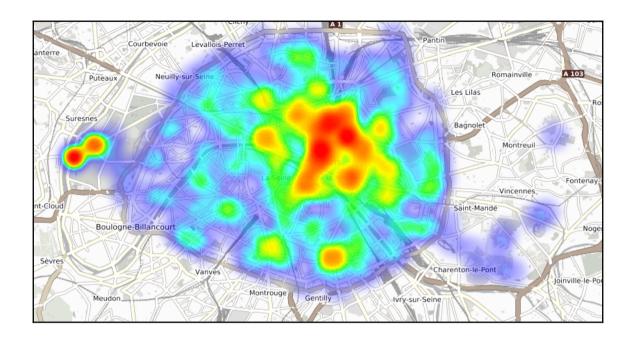

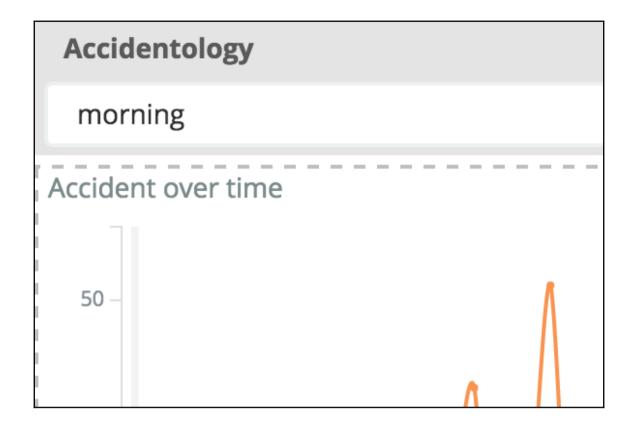

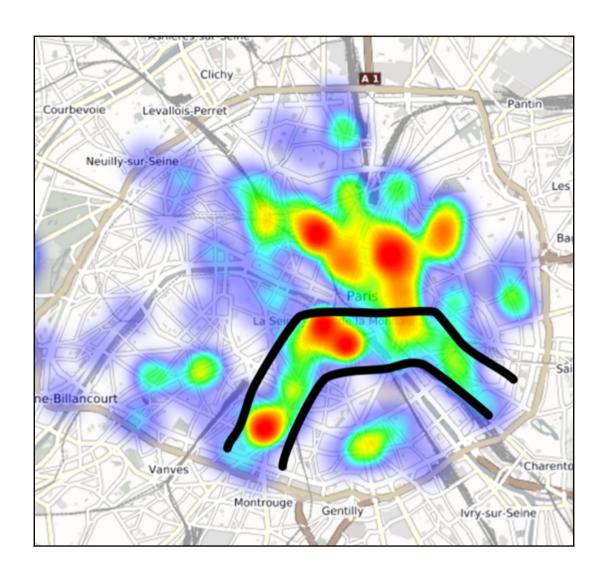

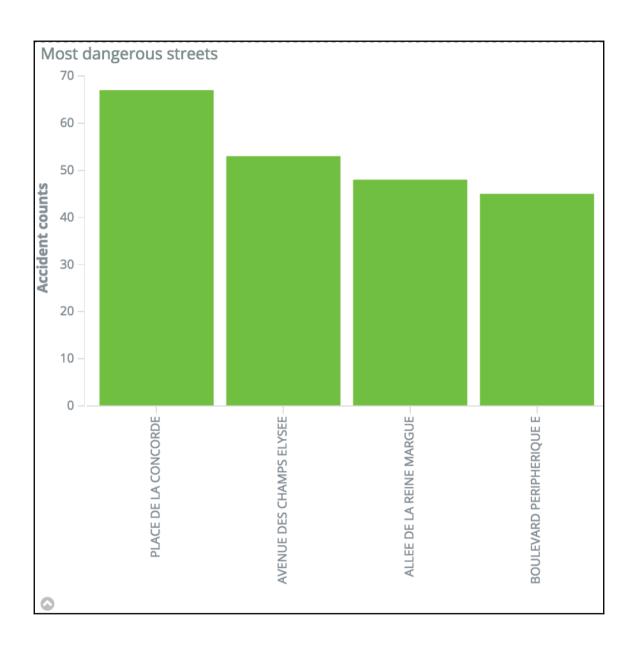

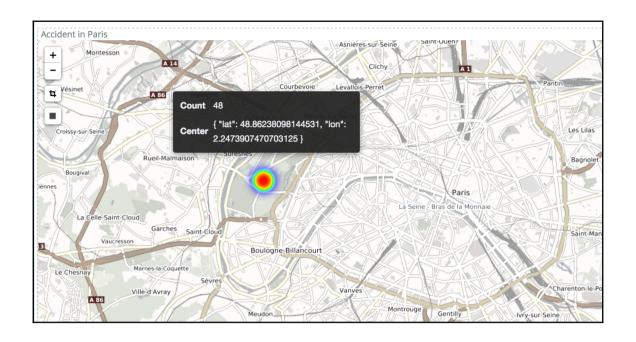

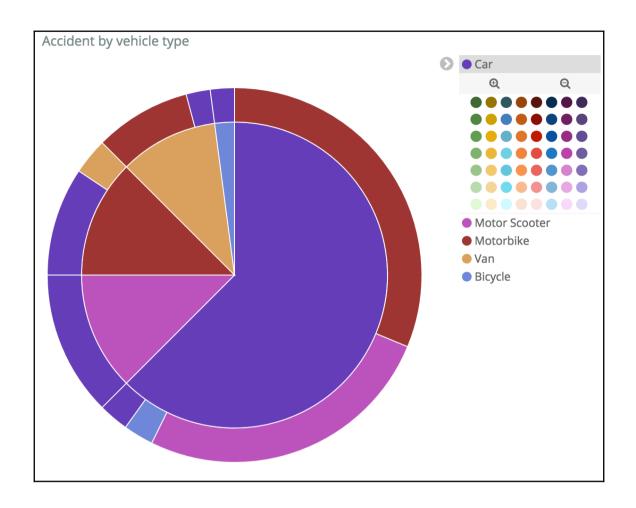

## **Chapter 4: Logging Analytics with Kibana** 5.0

```
Settings
        1 | PUT /_snapshot/basic_logstash_repository
                                                                   yellow open basic-logstash-2015 1 1 300000 0 180mb
        2 - {
             "type": "fs",
0
        3
        4 - "settings": {
               "location": "/Users/bahaaldine/Dropbox
          /Packt-B05755/sources/chapter4/basic_logstash_rep
③
                 "compress": true
7.
        9
8
       11 GET _snapshot/basic_logstash_repository/_all
       12
       13 POST /_snapshot/basic_logstash_repository
           /snapshot_201608031111/_restore
0
       14
       15
          GET /_snapshot/basic_logstash_repository/snapshot
           _201608031111/_status
ø
     17 GET _cat/indices/basic*
```

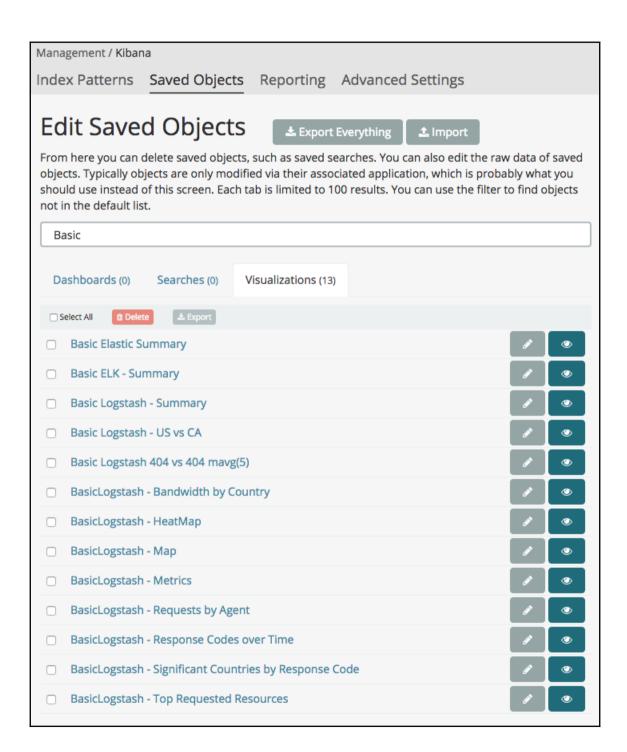

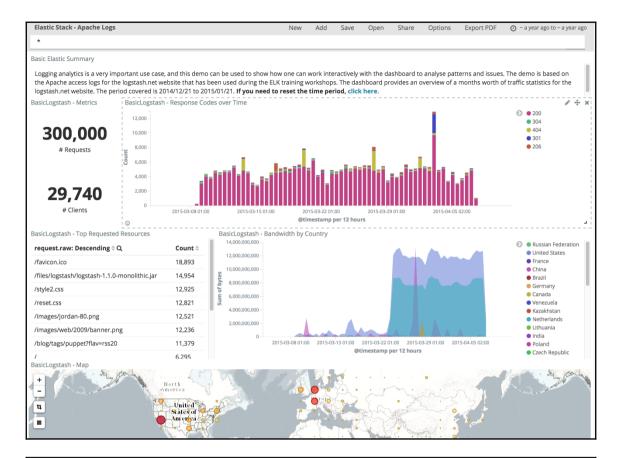

## Basic Elastic Summary

Logging analytics is a very important use case, and this demo can be used to show how one can work interactively with the dashboard to analyse patterns and issues. The demo is based on the Apache access logs for the logstash.net website. The dashboard provides an overview of a months worth of traffic statistics for the logstash.net website. The period covered is 2014/12/21 to 2015/01/21. **If you need to reset the time period, click here**.

BasicLogstash - Metrics

300,000

# Requests

29,740

# Clients

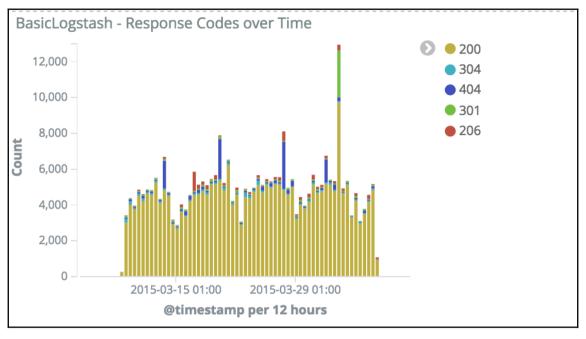

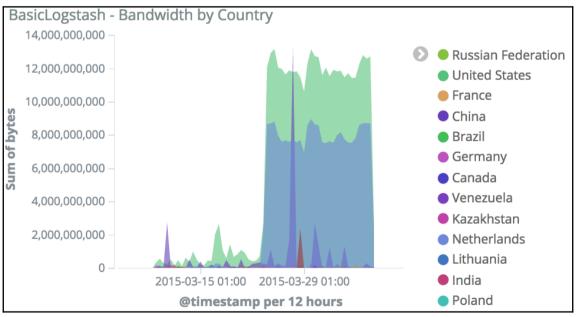

| BasicLogstash - Requests by Agent                                                       |        | 0 |
|-----------------------------------------------------------------------------------------|--------|---|
| agent.raw: Descending 🕏 Q                                                               | Count  |   |
| "Chef Client/10.18.2 (ruby-1.8.7-p302; ohai-6.14.0; x86_64-linux; +http://opscode.com)" | 14,072 | ı |
| "_"                                                                                     | 11,092 |   |
| "Mozilla/5.0 (Windows NT 6.1; WOW64; rv:27.0)<br>Gecko/20100101 Firefox/27.0"           | 10,151 |   |
| "Mozilla/5.0 (X11; Ubuntu; Linux x86_64; rv:27.0)<br>Gecko/20100101 Firefox/27.0"       | 8,773  |   |
| "UniversalFeedParser/4.2-pre-314-svn<br>+http://feedparser.org/"                        | 8,529  |   |

| BasicLogstash - Top Requested Resources |        |
|-----------------------------------------|--------|
| /images/jordan-80.png                   | 12,521 |
| /images/web/2009/banner.png             | 12,236 |
| /blog/tags/puppet?flav=rss20            | 11,379 |
| /                                       | 6,295  |
| /presentations/fpm-scale12x.pdf         | 5,327  |
| /?flav=rss20                            | 5,103  |
|                                         |        |
| Export: Raw & Formatted &               |        |
|                                         |        |
|                                         |        |

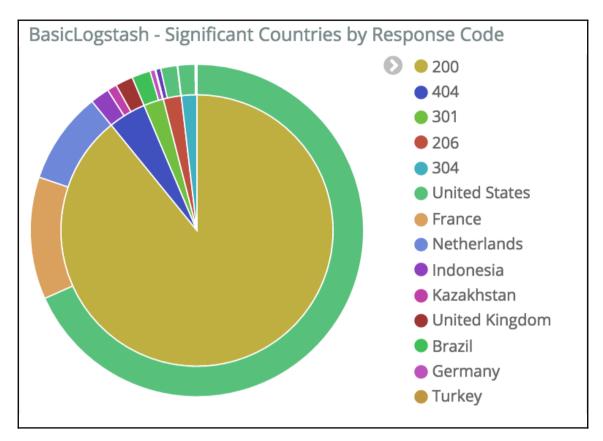

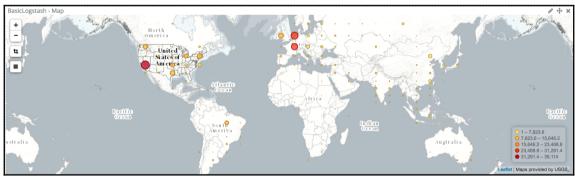

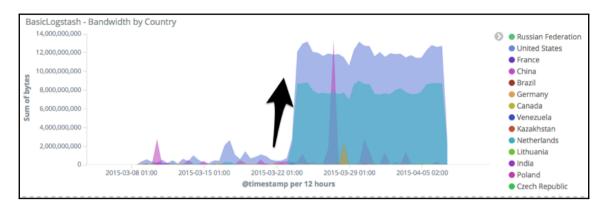

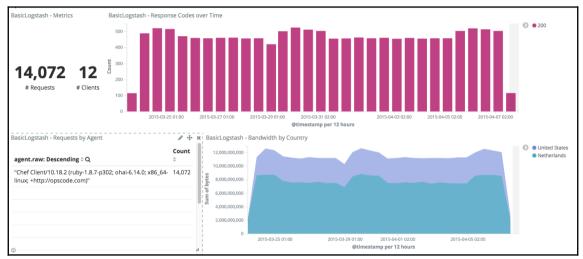

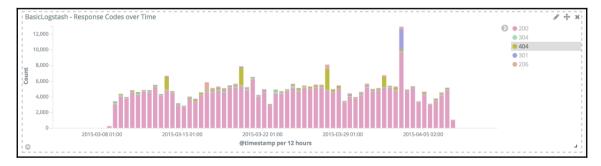

| BasicLogstash - Top Requested Resources | Ø ⊕ × |
|-----------------------------------------|-------|
| request.raw: Descending   Q             | Count |
| /wp/wp-admin/                           | 79    |
| /blog/wp-admin/                         | 76    |
| /wordpress/wp-admin/                    | 73    |
| /wp-admin/                              | 71    |

## **Chapter 5: Metric Analytics with Metricbeat** and Kibana 5.0

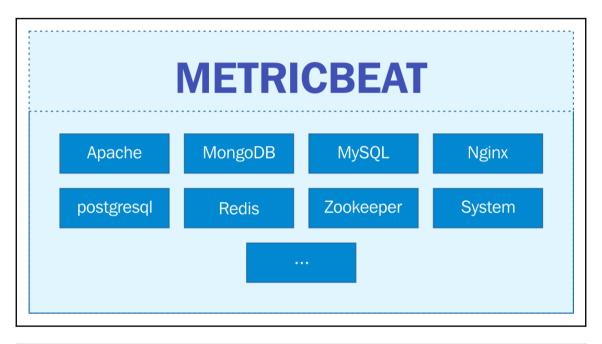

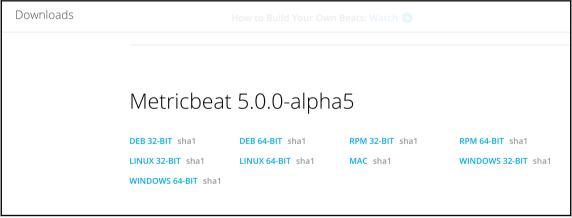

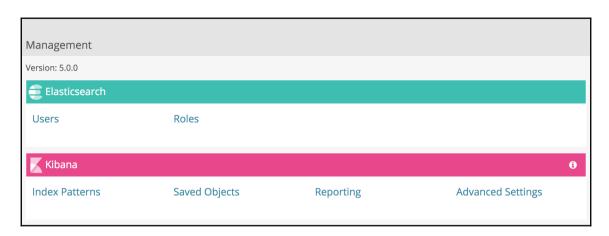

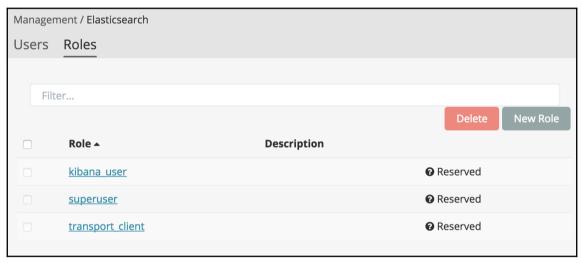

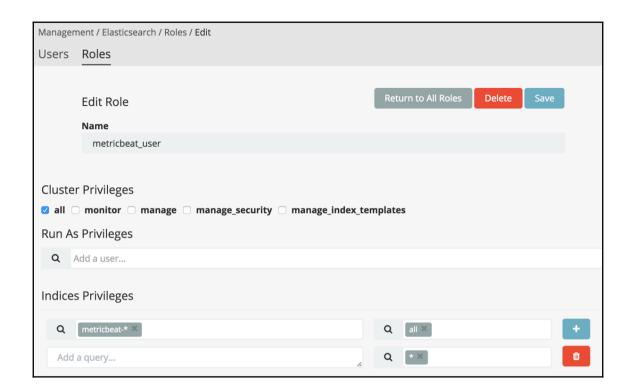

| Manage | ment / Elasticsearch / Users |                          |  |
|--------|------------------------------|--------------------------|--|
| Users  | Roles                        |                          |  |
|        |                              |                          |  |
|        | New User                     | Return to All Users Save |  |
|        | Username                     |                          |  |
|        | metricbeat                   |                          |  |
|        | Password                     |                          |  |
|        |                              |                          |  |
|        |                              |                          |  |
|        | Change Password              |                          |  |
|        | Full Name                    |                          |  |
|        | Metricbeat                   |                          |  |
|        | Email                        |                          |  |
|        | metricbeat@beat.go           |                          |  |
| Roles  |                              |                          |  |
| Q      | metricbeat_user ×            |                          |  |
|        |                              |                          |  |

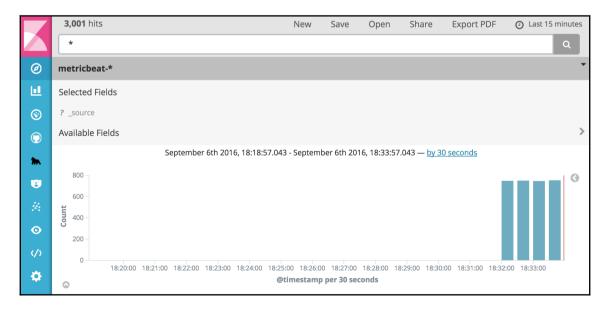

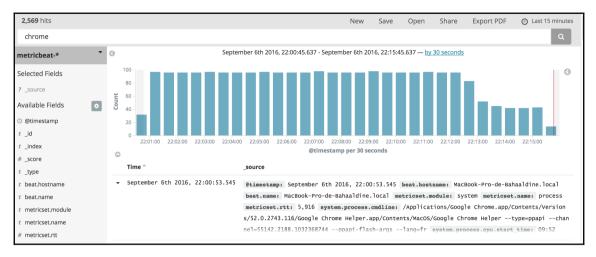

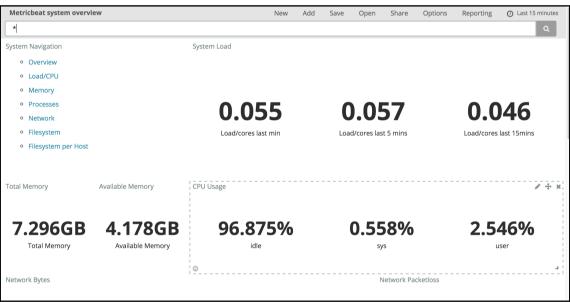

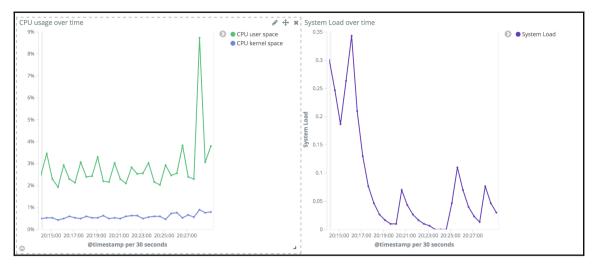

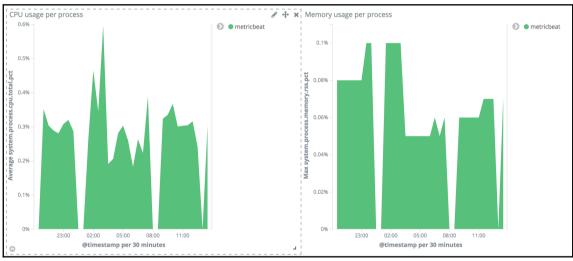

| system.process.name:<br>Descending \$ Q | Total<br>CPU<br>usage \$ | Resident<br>Memory |   |
|-----------------------------------------|--------------------------|--------------------|---|
| zoom.us                                 | 147.98%                  | 1.59%              | 0 |
| Google Chrome H                         | 110.54%                  | 6.94%              | 0 |
| CalendarAgent                           | 107.03%                  | 0.31%              | 0 |
| bsdtar                                  | 91.77%                   | 0.03%              | 0 |
| suggestd                                | 77.2%                    | 0.2%               | 0 |

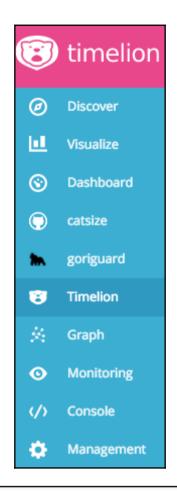

## Welcome to **timelion** the timeseries expression interface for

#### everything

Timelion. Timeline. Get it? Ok, enough with the puns. Timelion is the, clawing, gnashing, zebra killing, pluggable timeseries interface for *everything*. If your datastore can produce a timeseries, then you have all of the awesome power of Timelion at your disposal. Timelion lets you compare, combine and combobulate (not actually a word) datasets across multiple data sources, even entirely different technologies, all with the same easy-to-master expression syntax. While the beginning of this tutorial will focus on Elasticsearch, once you're rolling you'll discover you can use nearly everything you learn here with any datasource timelion supports.

Why start with elasticsearch? Well, you're using timelion, so we know you have Kibana, so you definitely have Elasticsearch. So the answer is: **Because its easy.** Timelion want everything to be easy. Ok, let's do this thing. If you're already familiar with Timelion's syntax, Jump to the function reference, otherwise click the **Next** button in the lower right corner.

Don't show this again

Next

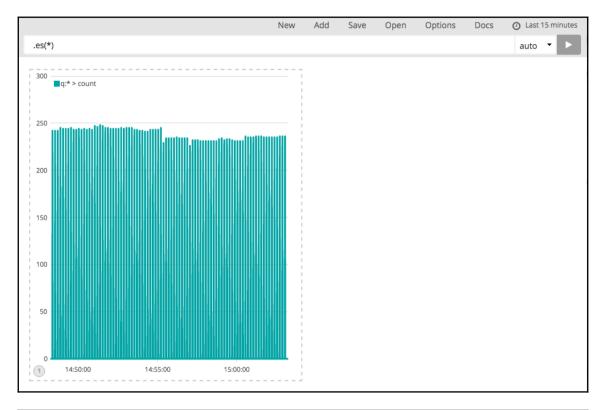

Timelion: Error: Max buckets exceeded: 31622400 of 2000 allowed. Choose a larger interval or a shorter 276s More Info OK

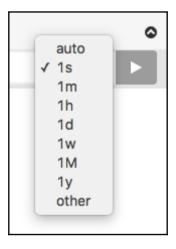

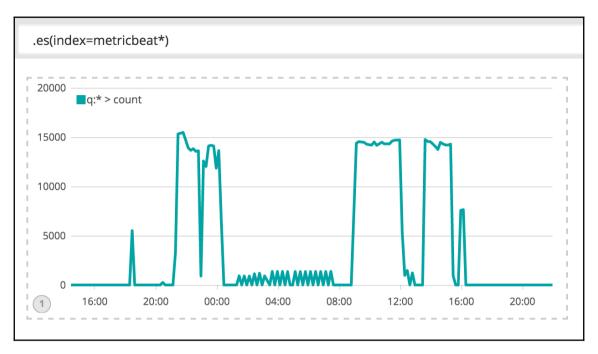

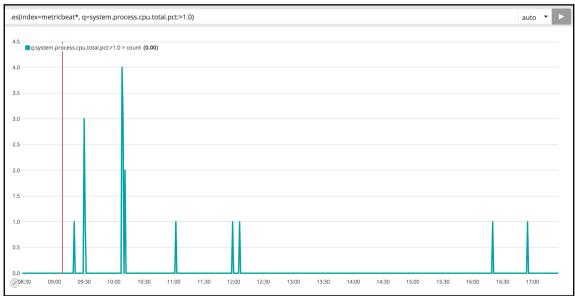

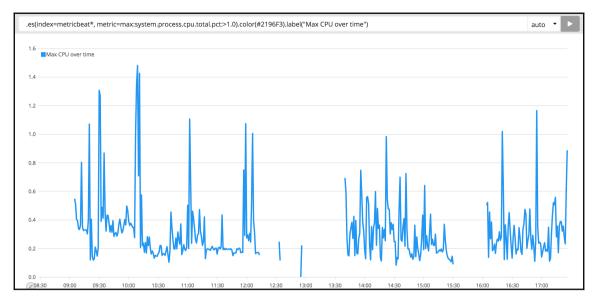

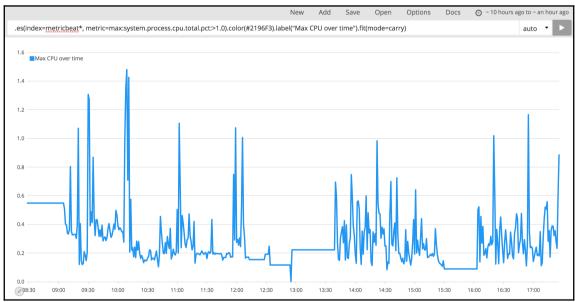

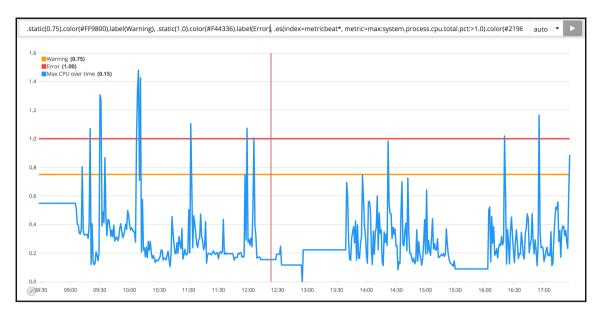

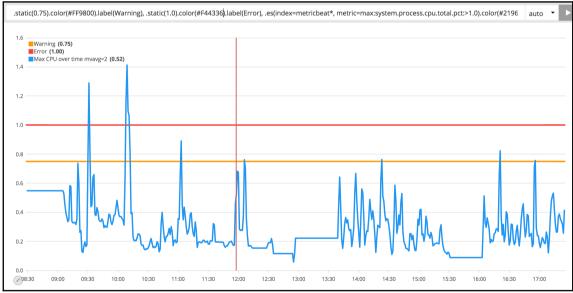

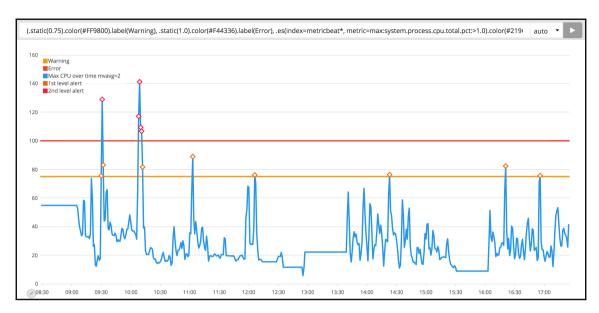

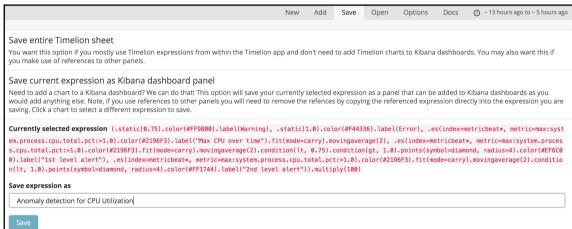

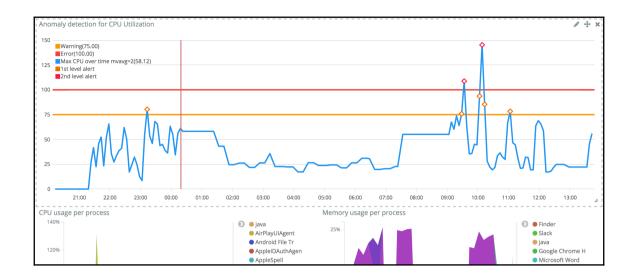

```
Elasticsearch Console
         UJ
         84 - }
         85
(
         86
         87
Ш
         88
             PUT _xpack/watcher/watch/cpu_watch
         89 - {
③
                "trigger": {
         90 -
         91 -
                  "schedule": {
"interval": "10s"
         92
         93 -
},
         94 -
         95 -
                "input": {
8
                  "search": {
         96 -
                    "request": {
         97 -
矣
         98 -
                       "indices": [
         99
                         "metricbeat*"
0
        100 -
                      "body": {
        101 -
(/)
                         "size": 0.
        102
                         "aggs": {
        103 -
*
                           "max_cpu": {
        104 -
        105 -
                             "max": {
                               "field": "system.process.cpu.total.pct"
        106
        107 -
                           }
        108 -
        109 -
                        },
        110 -
                         "query": {
        111 -
                           "bool": {
                             "must": [
        112 -
        113 -
                               {
        114 -
                                 "range": {
Q
        115 -
                                 "@timestamp": {
                                   "gte": "now-10s"
        116
```

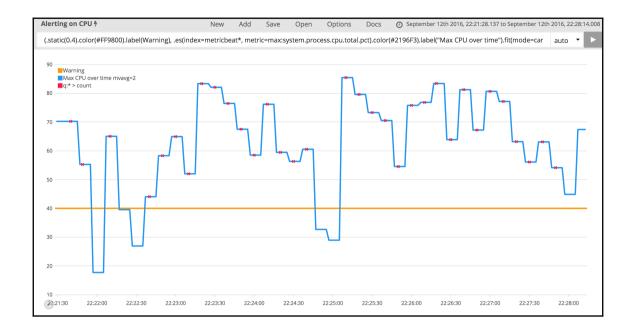

## **Chapter 6: Graph Exploration in Kibana**

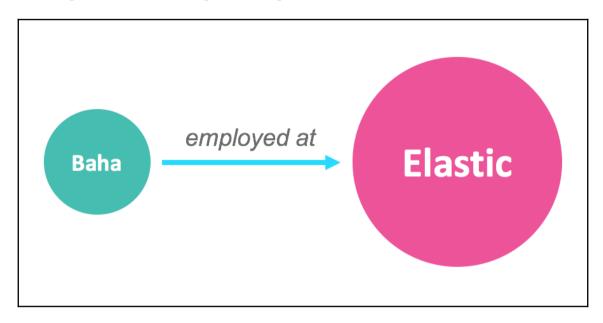

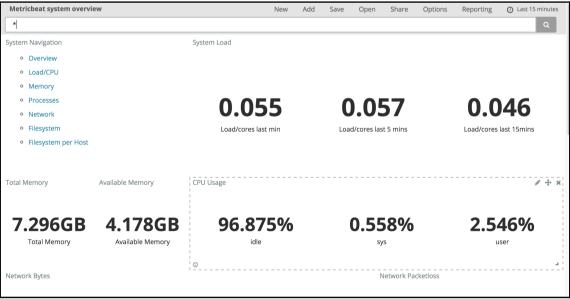

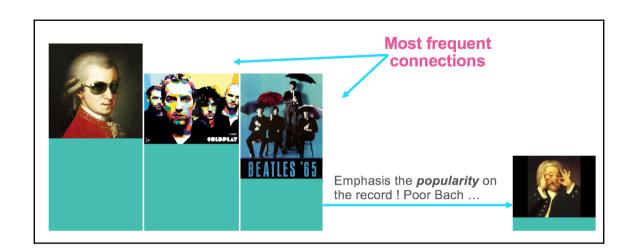

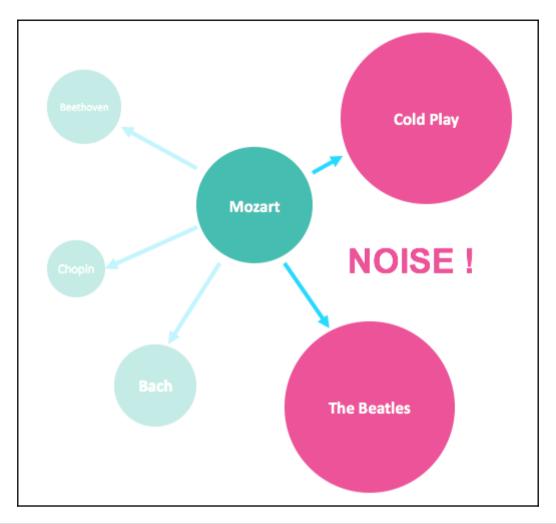

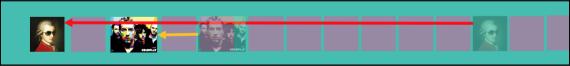

johann sebastian bach franz schubert georg friedrich händel wolfgang amadeus mozart antonio vivaldi van beethoven johannes brahms franz joseph haydn

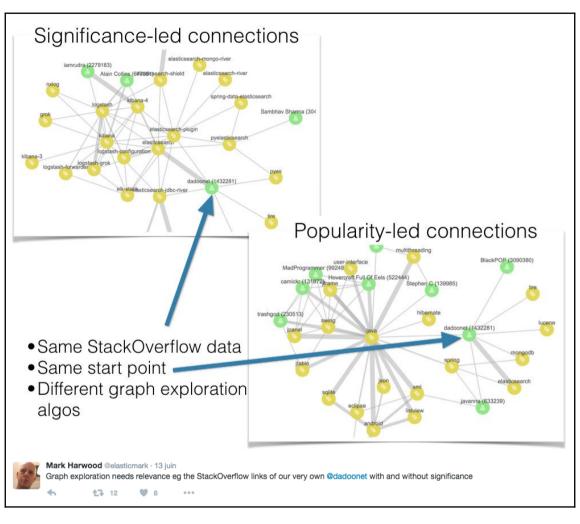

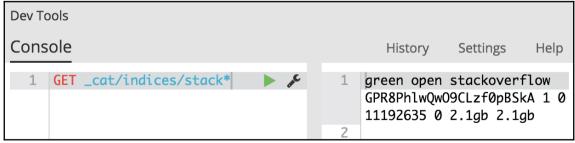

# Configure an index pattern

In order to use Kibana you must configure at least one index pattern. Index patterns are used to identify the Elasticsearch index to run search and analytics against. They are also used to configure fields.

Index contains time-based events

#### Index name or pattern

Patterns allow you to define dynamic index names using \* as a wildcard. Example: logstash-\*

stackoverflow

Create

```
tag: javascript, jquery user: learnmore (1742289),
 ckoverflow score: 1
Table
          JSON
 1 - {
      "_index": "stackoverflow",
 2
       "_type": "qna",
 3
       "_id": "AVgSYpTT1vXMTQ2oWJCN",
 4
 5
       "_score": 1,
       "_source": {
         "tag": [
 7 -
          "javascript",
 8
 9
          "jquery"
10
         "user": [
11 -
12
           "learnmore (1742289)",
           "Vohuman (848164)"
13
14
15
16
```

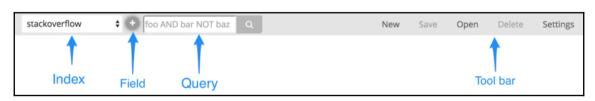

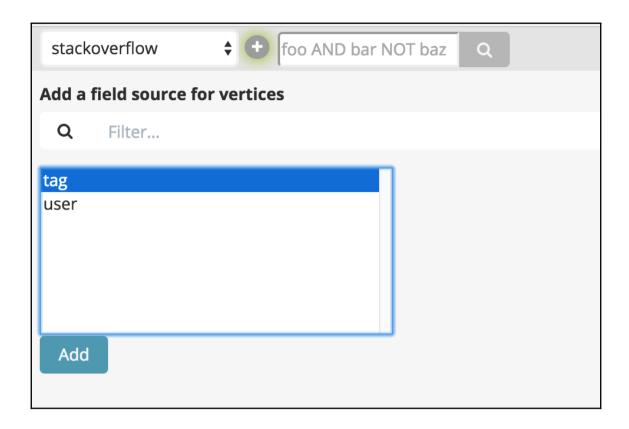

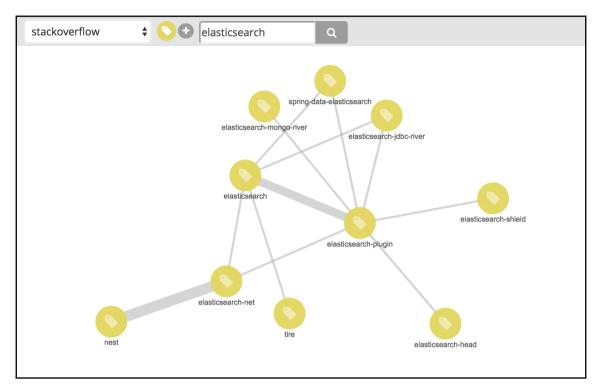

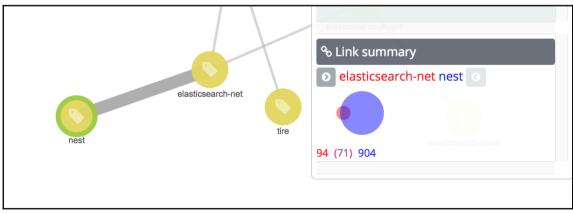

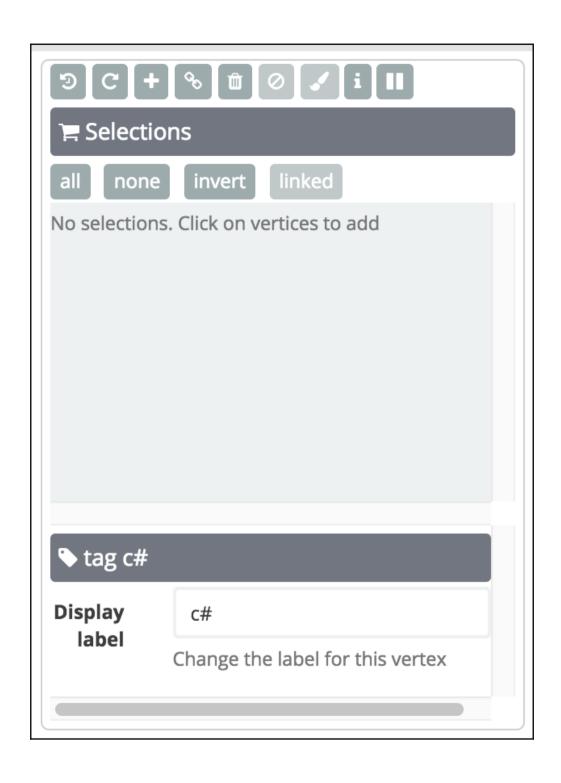

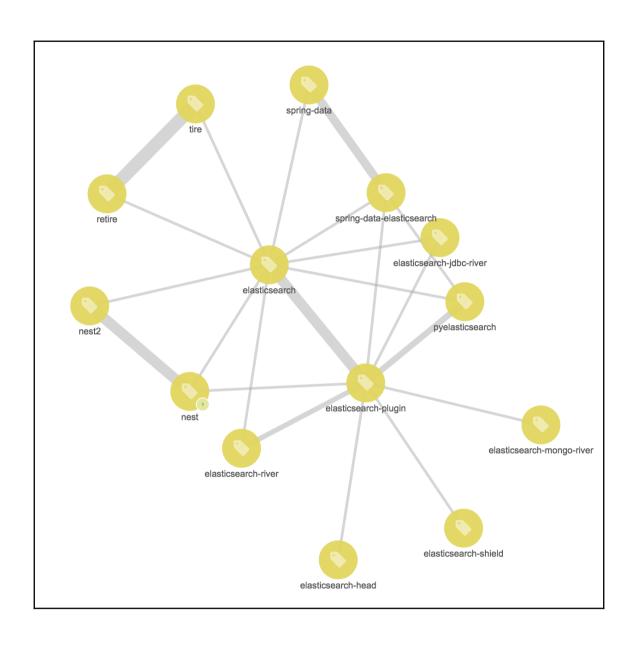

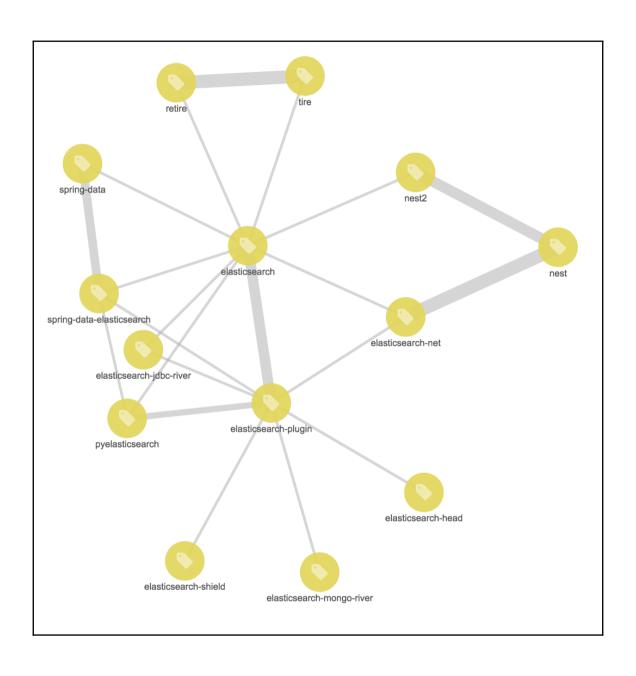

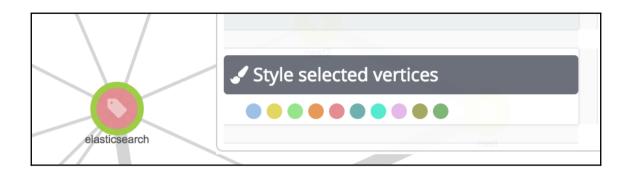

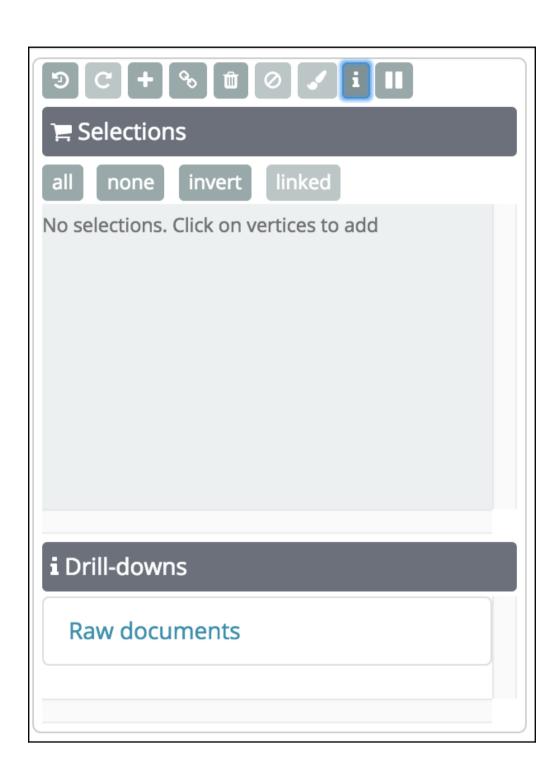

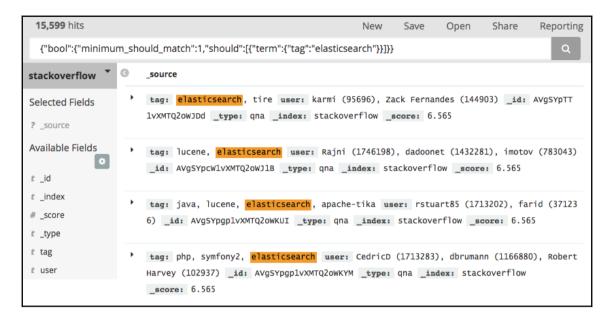

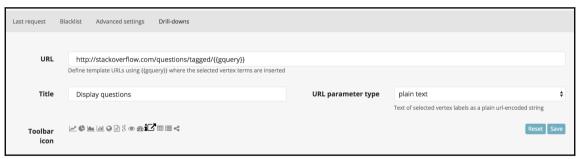

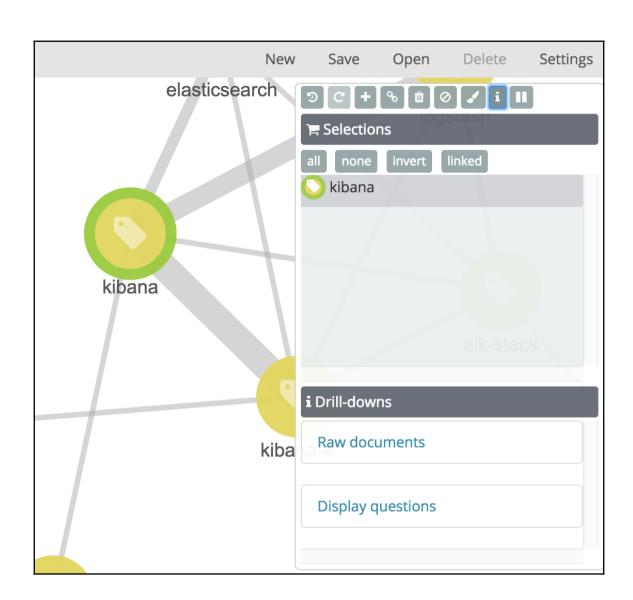

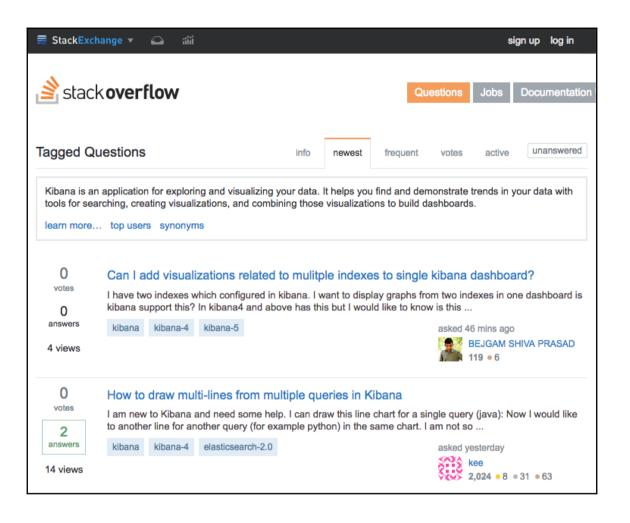

| Sample size     | 2000                                                                                                    |
|-----------------|----------------------------------------------------------------------------------------------------|
|                 | Terms are identified from samples of the most relevant documents. Bigger is not necessarily better can be slower and less relevant.                                                             |
|                 | ☐ Significant links                                                                                                    |
|                 | Identify terms that are "significant" rather than simply popular                                                                                                    |
| Certainty       | 3                                                                                                    |
|                 | The min number of documents that are required as evidence before introducing a related term                                                                                                    |
| Diversity field | [No diversification] 🕏                                                                                                    |
|                 | To avoid document samples being dominated by a single voice, pick the field that helps identify the source of bias. This must be a single-term field or searches will be rejected with an error |
|                 |                                                                                                    |

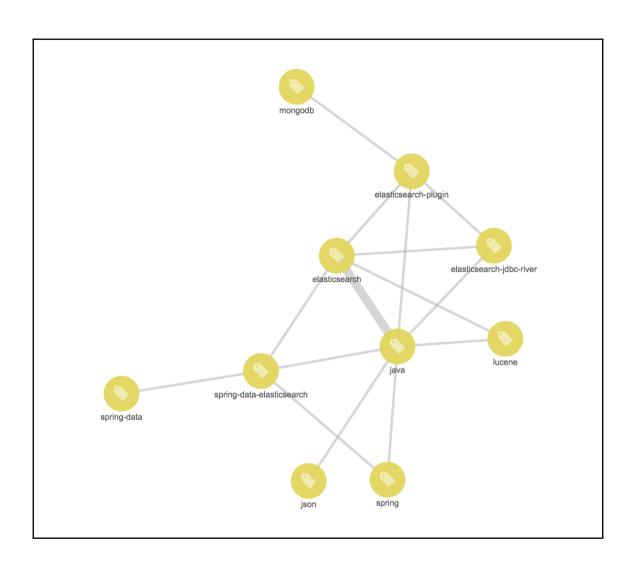

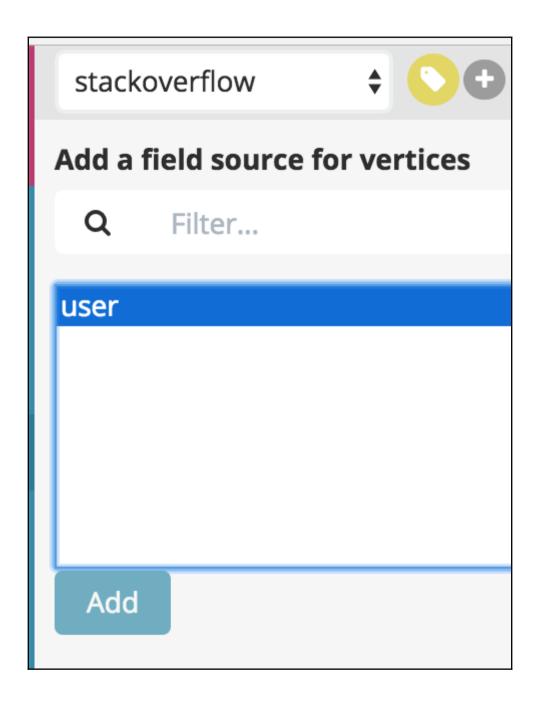

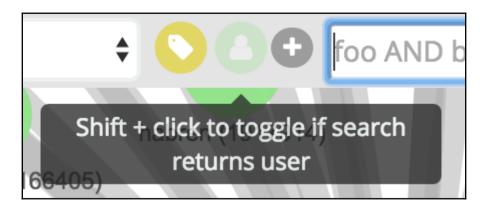

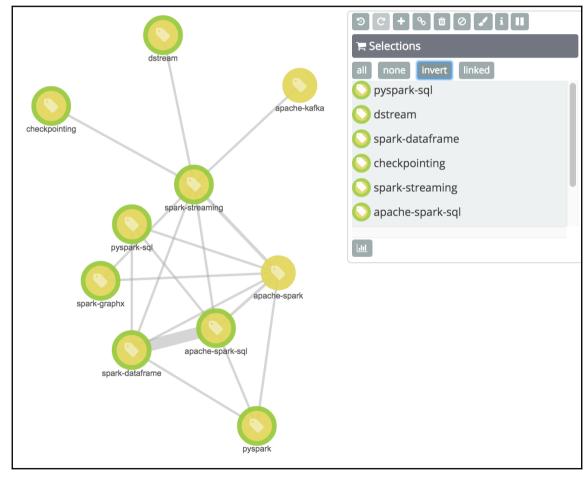

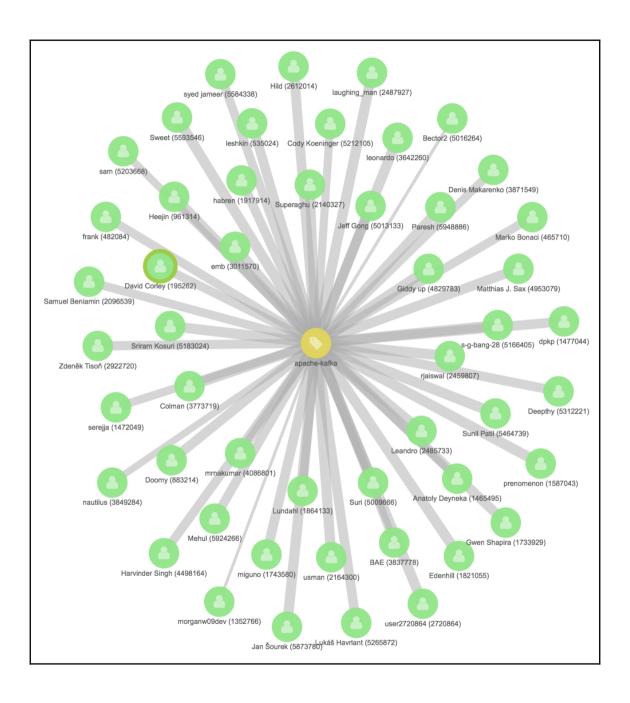

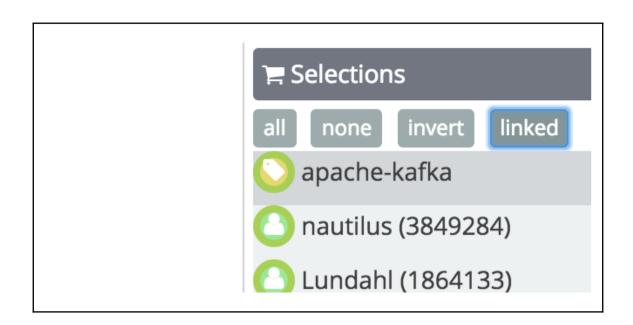

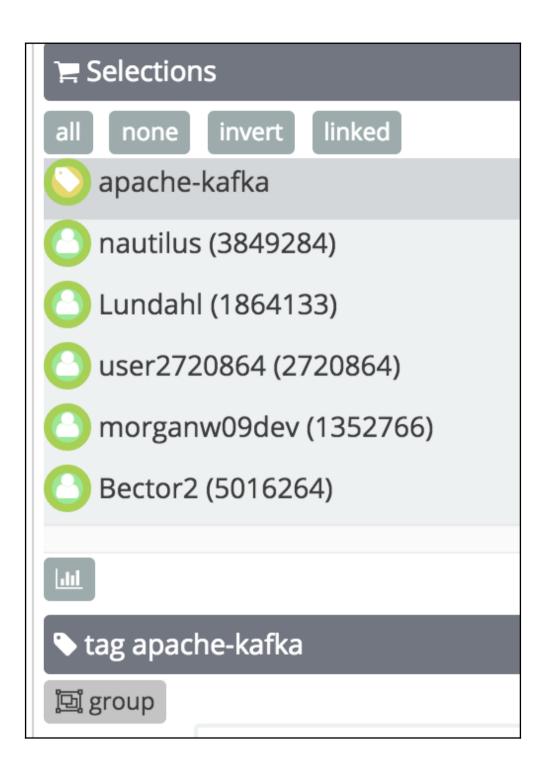

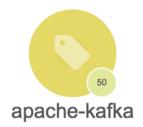

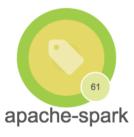

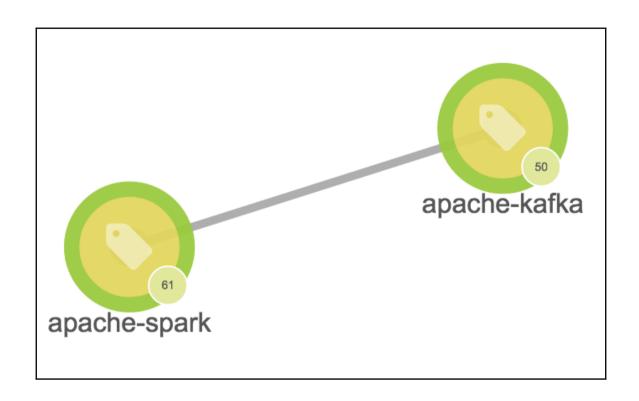

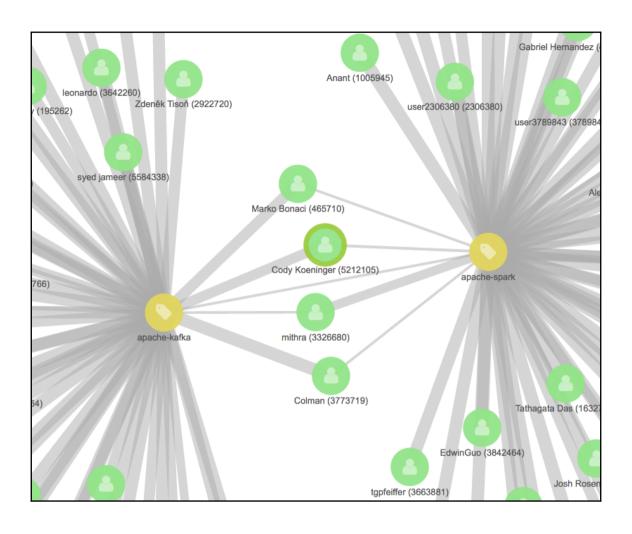

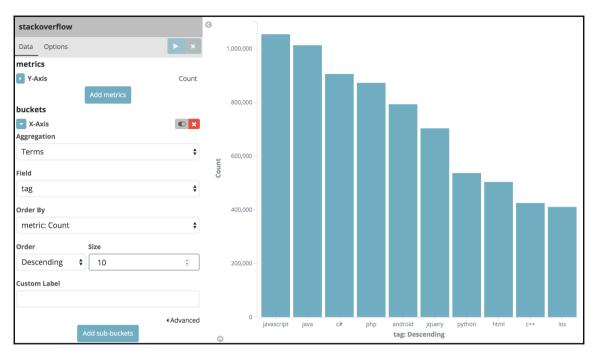

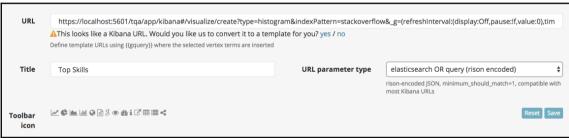

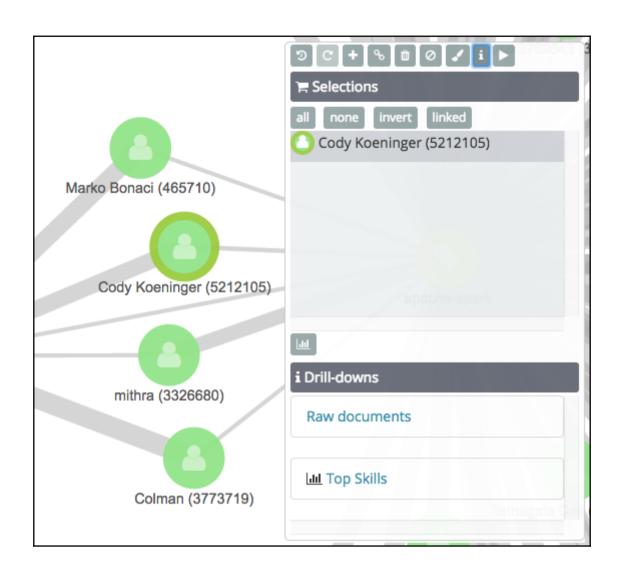

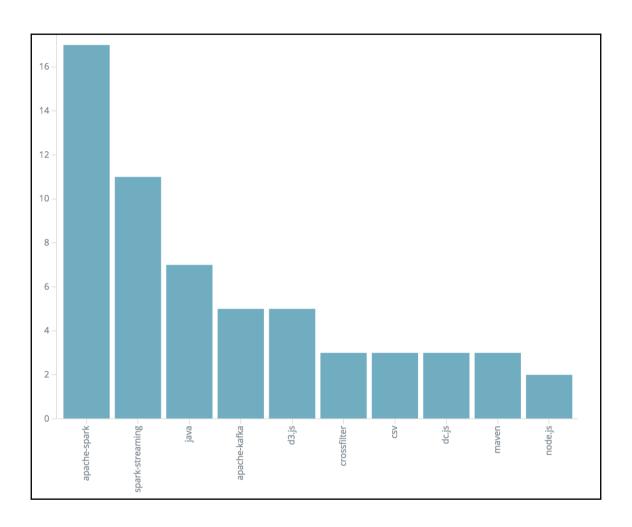

## **Chapter 7: Customizing Kibana 5.0 Timelion**

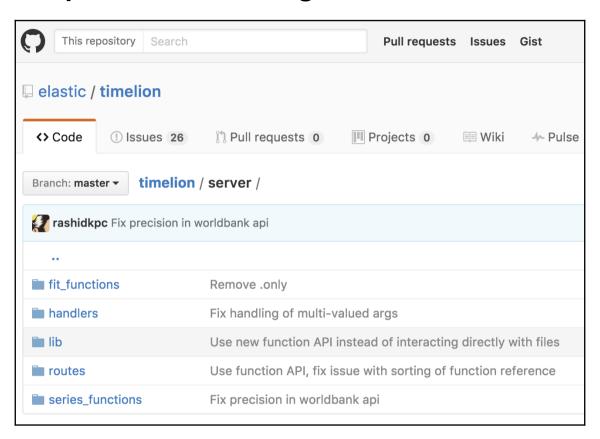

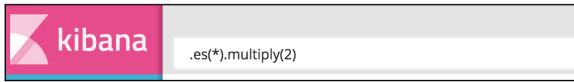

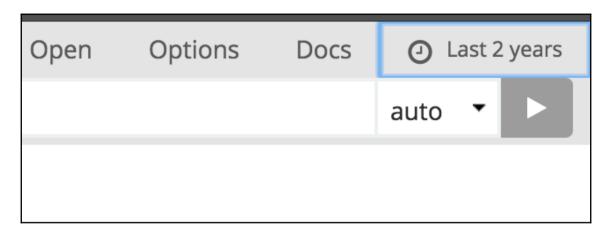

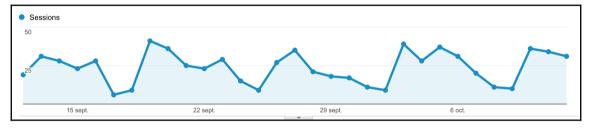

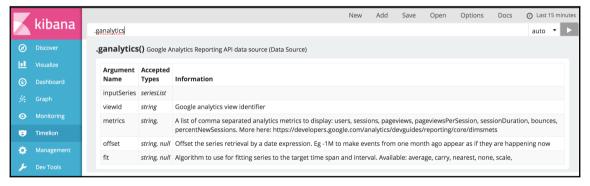

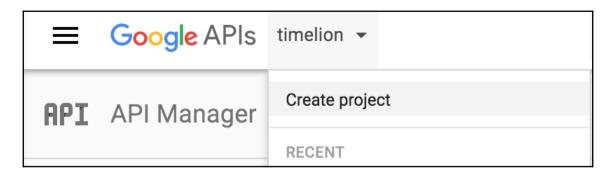

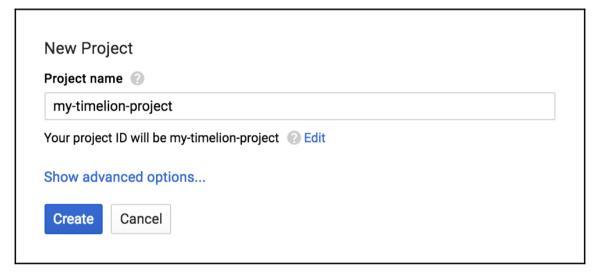

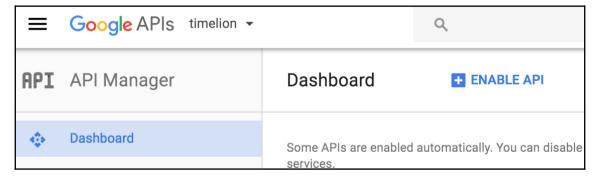

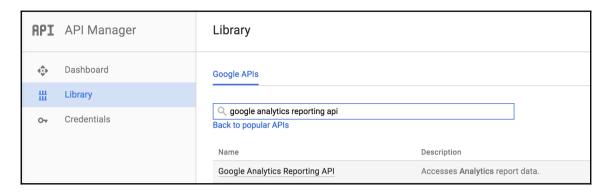

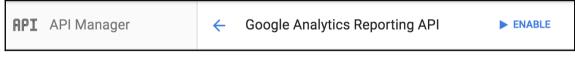

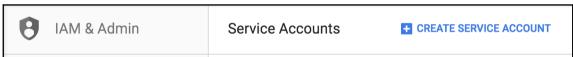

| Service account name 🔞                                                                                          | Role ②                     |              |  |  |  |
|----------------------------------------------------------------------------------------------------|----------------------------|--------------|--|--|--|
| my-service-account                                                                                              | Owner                      |              |  |  |  |
| Service account ID                                                                                              |                            |              |  |  |  |
| my-service-account                                                                                              |                            | G            |  |  |  |
| Furnish a new private key<br>Downloads a file that contains the private key. Sto<br>can't be recovered if lost. | ore the file securely beca | use this key |  |  |  |
| Downloads a file that contains the private key. Sto                                                             |                            | use this key |  |  |  |

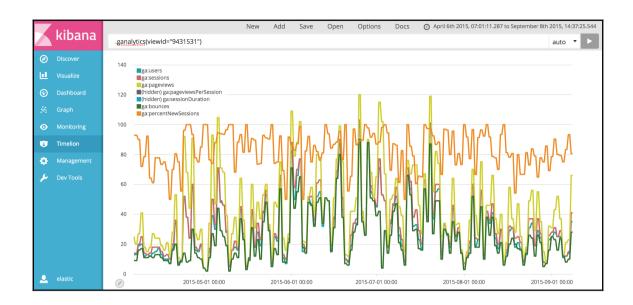

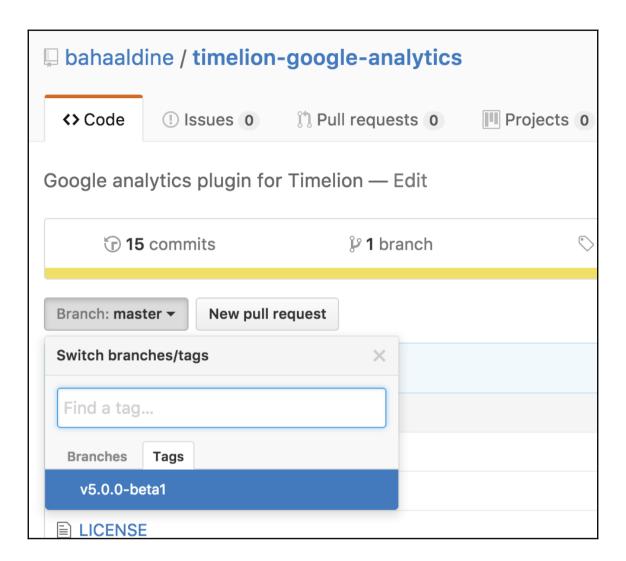

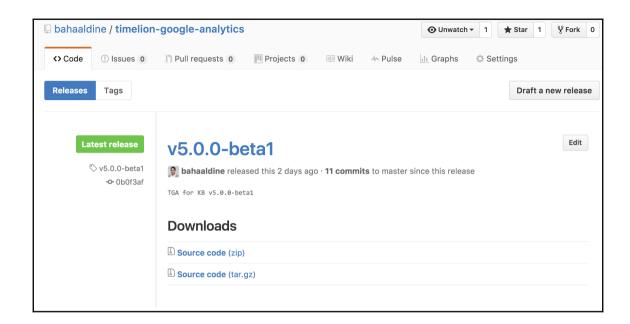

## **Chapter 8: Anomaly Detection in Kibana 5.0**

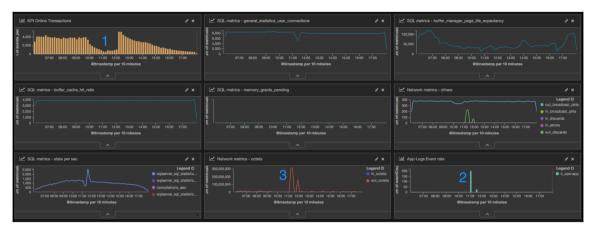

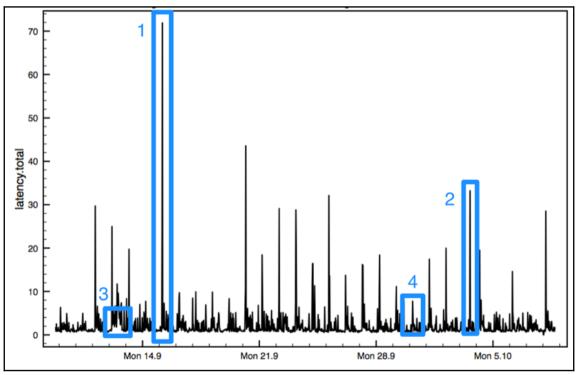

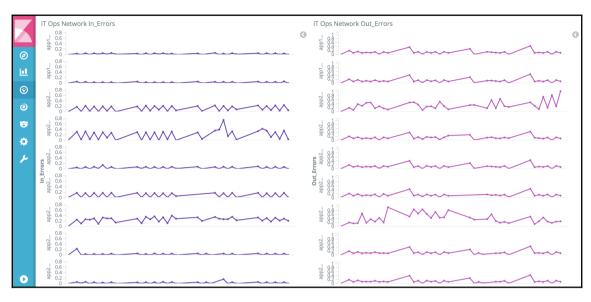

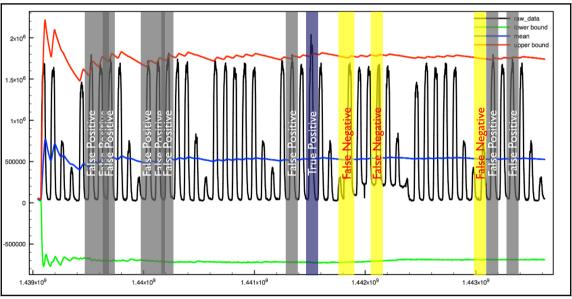

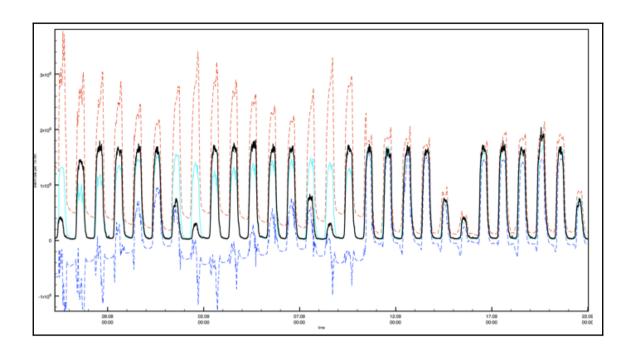

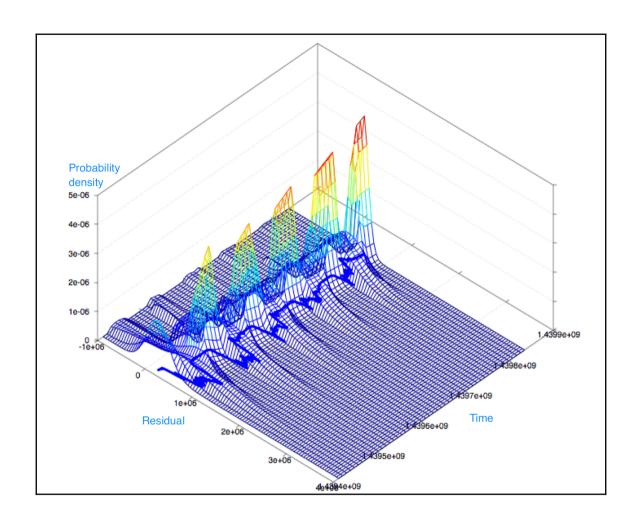

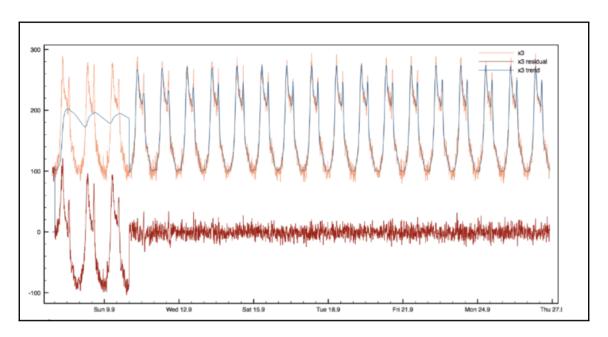

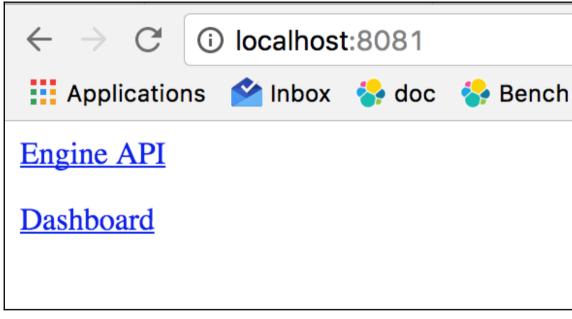

## **Prelert Engine API 2.1.2**

#### **Analytics Version:**

Model State Version 31 Quantile State Version 3

prelert\_autodetect\_api (64 bit): Version 6.3.1 (Build 77be586fe61a46) Copyright (c) Prelert Ltd 2006-2016

Hostname MacBook-Pro-de-Bahaaldine.local

OS Name Mac OS X
OS Version 10.12
Total Memory Size MB 16384
Total Disk MB 475928
Available Disk MB 100333

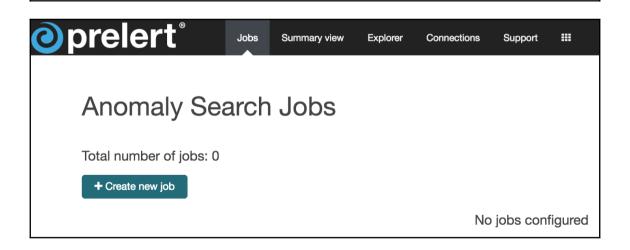

## Create a new job

#### Choose a data source

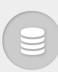

#### Elasticsearch server

Specify the address of an Elasticsearch server.

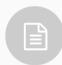

#### File upload

Upload a file containing a data set. Maximum size is 100MB.

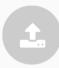

#### Other data source

Create a job without reference to source data. Specify fields manually and upload data later using the API.

| Create a new job                    |
|-------------------------------------|
| Elasticsearch server address ①      |
| http://localhost:9200               |
| Authenticated 1                     |
| • Input index                       |
| Choose index from list              |
| Index                               |
| metricbeat*                         |
| Types                               |
| ☐ All types                         |
| default_                            |
| ✓ metricsets                        |
| Time-field name                     |
| @timestamp                          |
| Time format                         |
| yyyy-MM-dd'T'HH:mm:ss.SSSX          |
| e.g. 2016-03-24'T'16:20:24.611+0100 |
| Back Next                           |

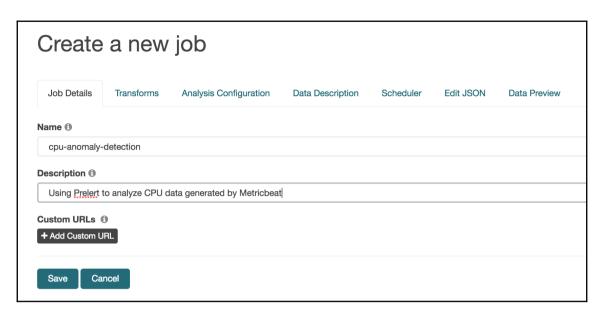

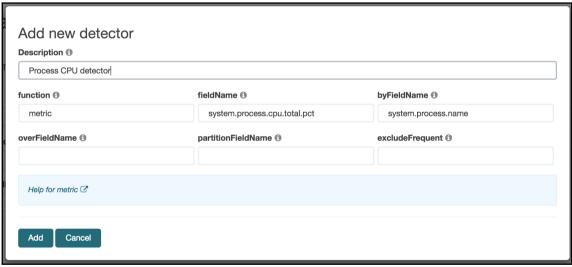

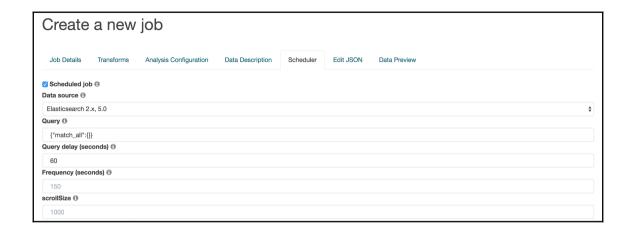

## Start scheduler for test

Search start time

Start at beginning of data

Start now

Specify start time

#### Search end time

No end time (Realtime search)

Specify end time

2016-12-05 12:07:00.487

YYYY-MM-DD HH:mm:ss.SSS

| 111111111111111111111111111111111111111 |                                   |                                       |                                                                                                    |                                                                                                    |                                                                                                    |  |
|-----------------------------------------|-----------------------------------|---------------------------------------|----------------------------------------------------------------------------------------------------|----------------------------------------------------------------------------------------------------|----------------------------------------------------------------------------------------------------|--|
| December 2016                           |                                   |                                       |                                                                                                    |                                                                                                    | >                                                                                                    |  |
| Mon                                     | Tue                               | Wed                                   | Thu                                                                                                    | Fri                                                                                                    | Sat                                                                                                    |  |
| 28                                      | 29                                | 30                                    | 01                                                                                                    | 02                                                                                                    | 03                                                                                                    |  |
| 05                                      | 06                                | 07                                    | 08                                                                                                    | 09                                                                                                    | 10                                                                                                    |  |
| 12                                      | 13                                | 14                                    | 15                                                                                                    | 16                                                                                                    | 17                                                                                                    |  |
| 19                                      | 20                                | 21                                    | 22                                                                                                    | 23                                                                                                    | 24                                                                                                    |  |
| 26                                      | 27                                | 28                                    | 29                                                                                                    | 30                                                                                                    | 31                                                                                                    |  |
| 02                                      | 03                                | 04                                    | 05                                                                                                    | 06                                                                                                    | 07                                                                                                    |  |
|                                         | Mon<br>28<br>05<br>12<br>19<br>26 | Mon Tue 28 29 05 06 12 13 19 20 26 27 | December           Mon         Tue         Wed           28         29         30           05         06         07           12         13         14           19         20         21           26         27         28 | December 2016       Mon     Tue     Wed     Thu       28     29     30     01       05     06     07     08       12     13     14     15       19     20     21     22       26     27     28     29 | December 2016           Mon         Tue         Wed         Thu         Fri           28         29         30         01         02           05         06         07         08         09           12         13         14         15         16           19         20         21         22         23           26         27         28         29         30 |  |

Start

Cancel

| Search name \$                                 | Description \$                                            | Processed records \$ | Memory status \$ | Job<br>status \$ | Scheduler status \$ | Latest timestamp \$          | Actions |
|------------------------------------------------|-----------------------------------------------------------|----------------------|------------------|------------------|---------------------|------------------------------|---------|
| <ul> <li>cpu-anomaly-<br/>detection</li> </ul> | Using Prelert to analyze CPU data generated by Metricbeat | 117,991              | OK               | RUNNING          | STARTED             | 2016-11-<br>13T12:17:27+0000 |         |

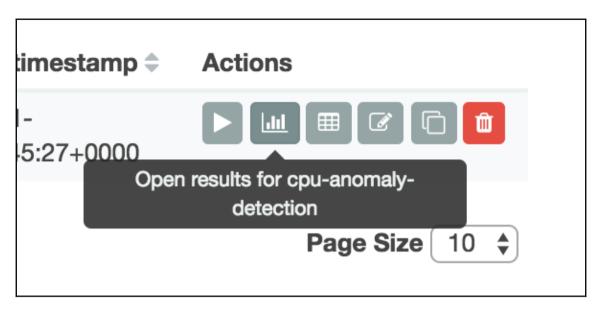

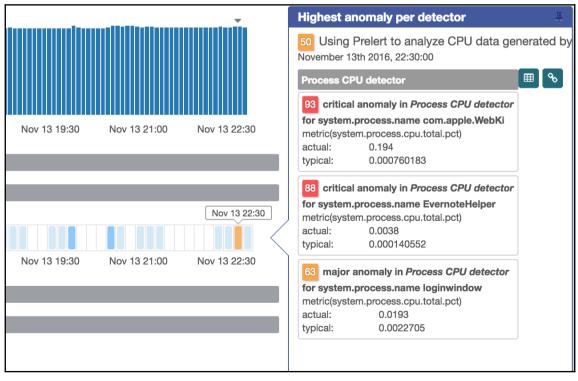

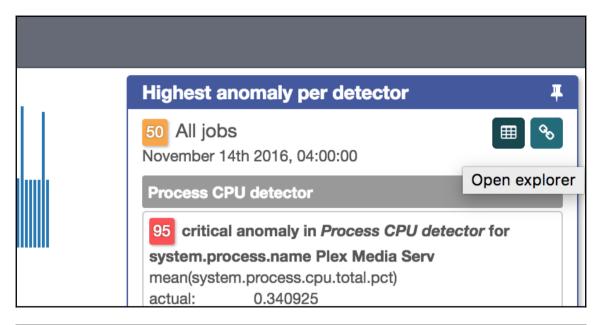

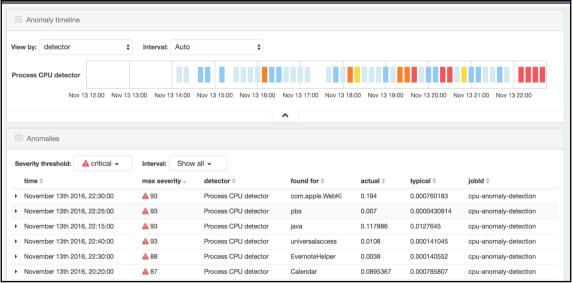

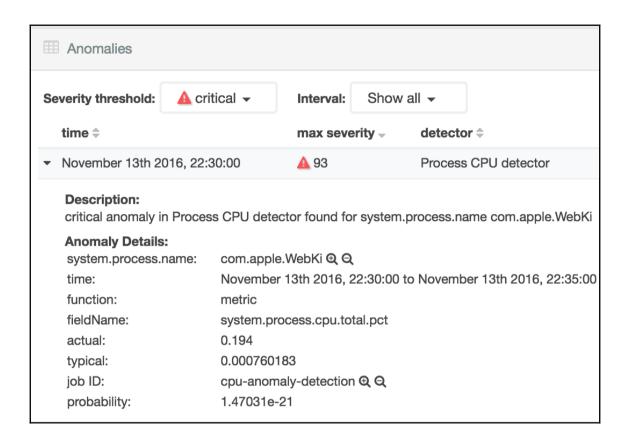

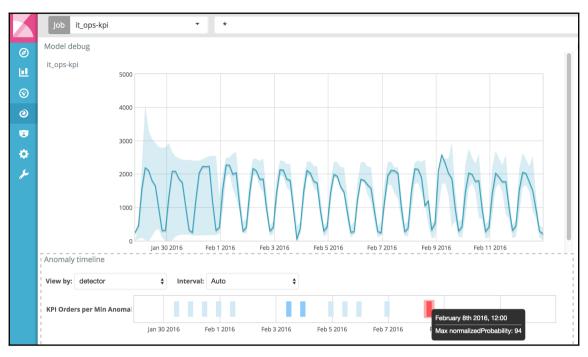

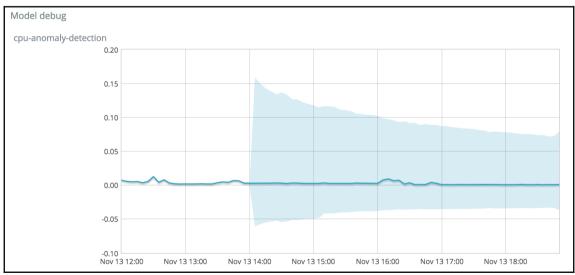

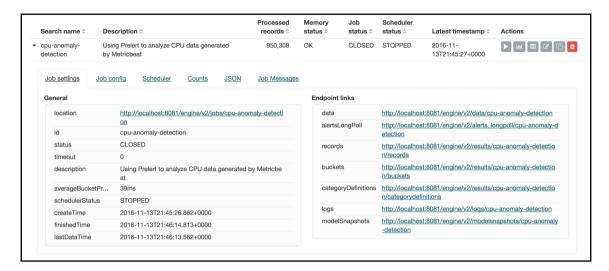

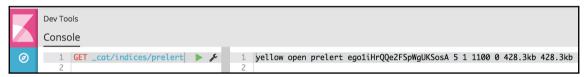

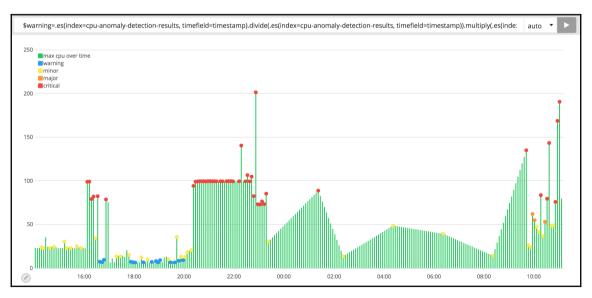

#### Save entire Timelion sheet

You want this option if you mostly use Timelion expressions from within the Timelion app and don't need to add Timelion charts to Kibana dashboards. You may also want this if you make use of references to other panels.

#### Save current expression as Kibana dashboard panel

Need to add a chart to a Kibana dashboard? We can do that! This option will save your currently selected expression as a panel that can be added to Kibana dashboards as you would add anything else. Note, if you use references to other panels you will need to remove the refences by copying the referenced expression directly into the expression you are saving. Click a chart to select a different expression to save.

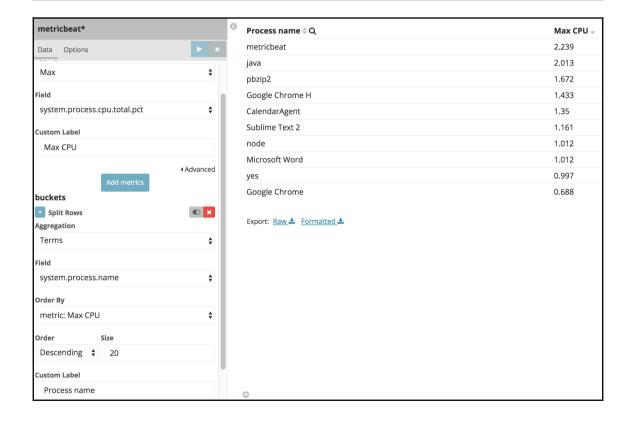

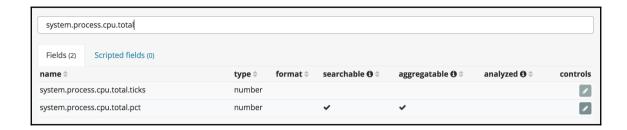

# metricbeat\* system.process.cpu.total.pct

#### **Type**

number

#### Format (Default: Number)

✓ - default -

Url

**Bytes** 

Duration

Number

#### Percentage

String

Color

Boolean

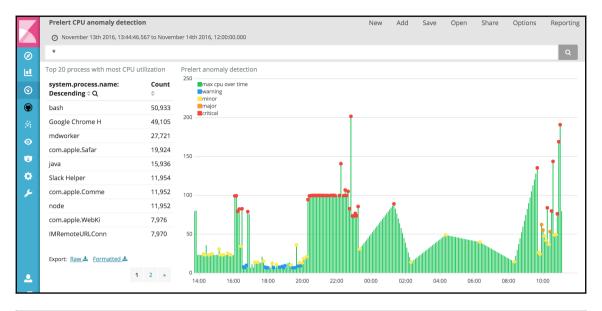

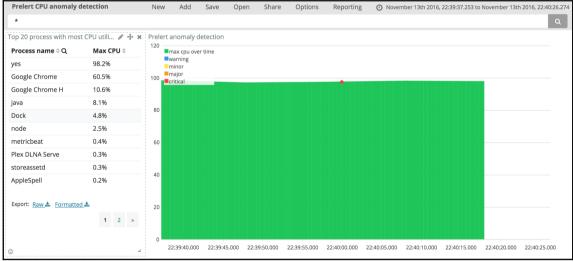

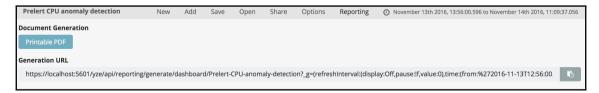

Management / Kibana

Index Patterns Saved Objects Reporting Advanced Settings

## **Generated Reports**

Filter Reports: **⊘** Only show my reports

| Document                                | Added                           |
|-----------------------------------------|---------------------------------|
| Prelert CPU anomaly detection dashboard | 2016-11-14 @ 5:09 PM<br>elastic |
| Prelert CPU anomaly detection dashboard | 2016-11-14 @ 3:05 PM<br>elastic |

## Chapter 9: Creating a Custom Plugin for Kibana 5.0

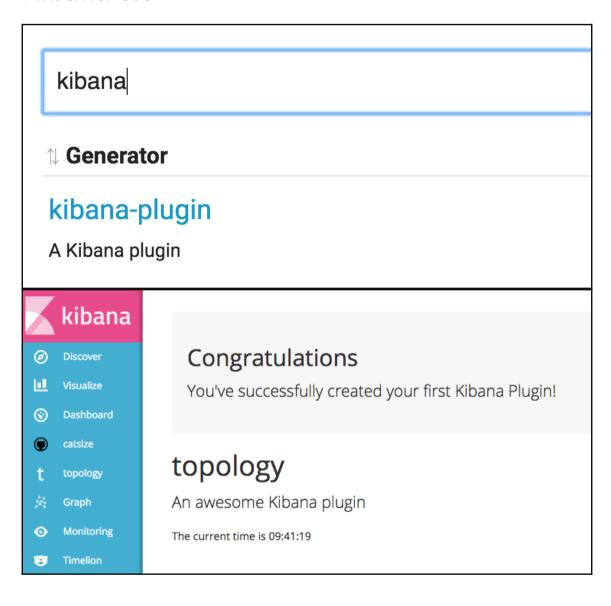

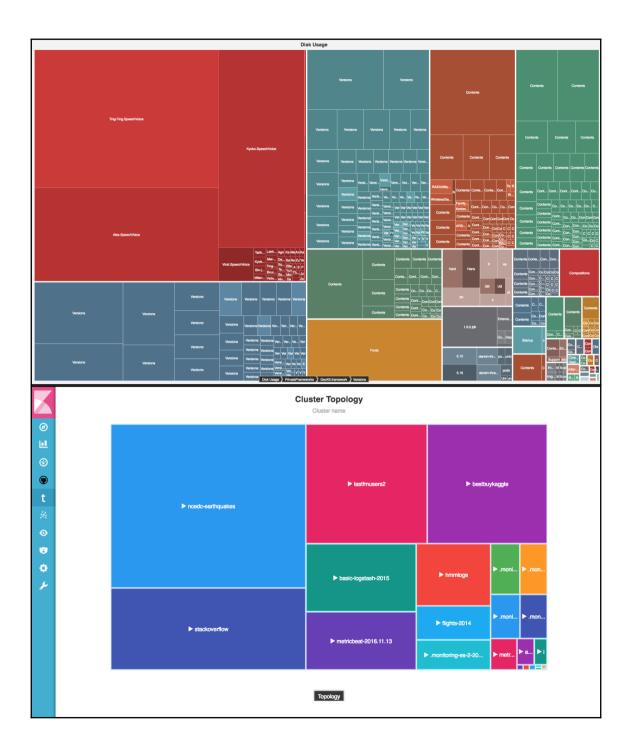

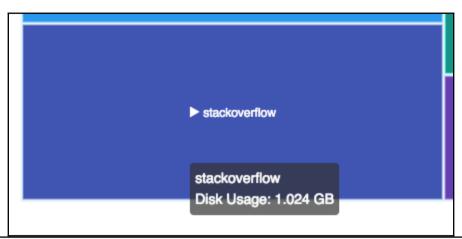

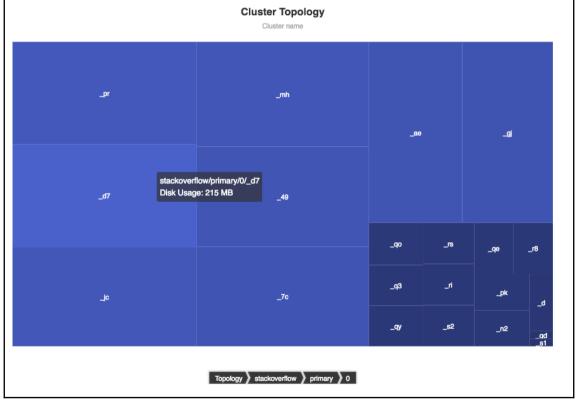